# **MLR2-E**

# **Multi-Line Digital Receiver**

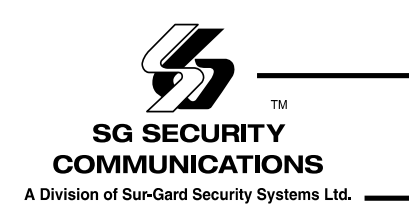

**UL** 

**Installation and Operation Manual**

**version 1.3**

## **TABLE OF CONTENTS**

#### **INTRODUCTION**

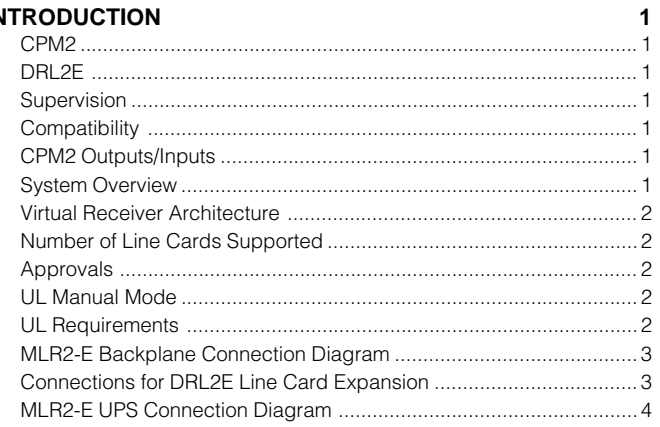

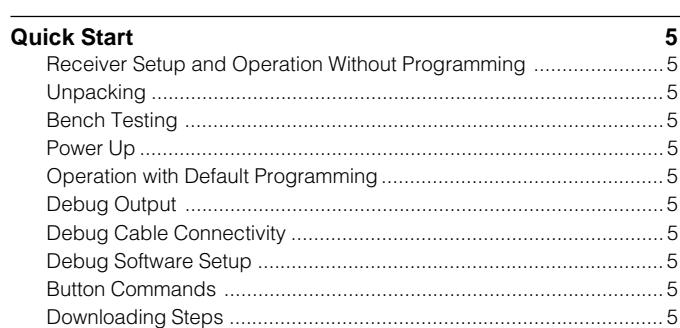

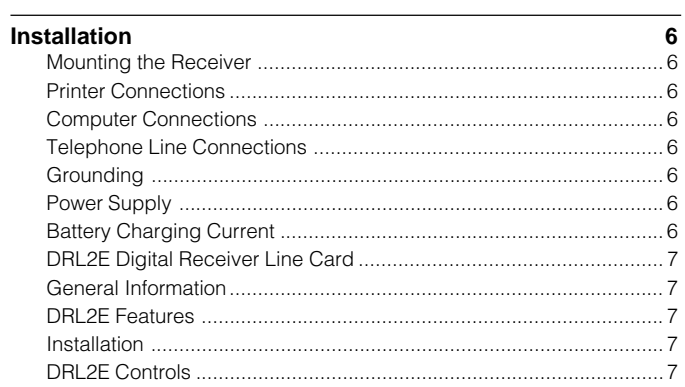

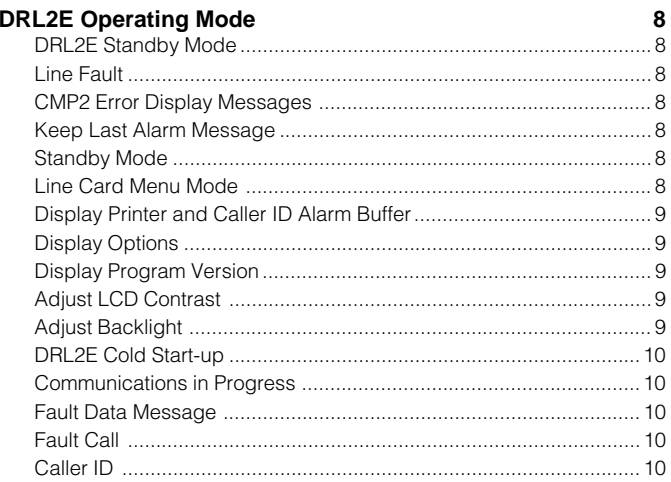

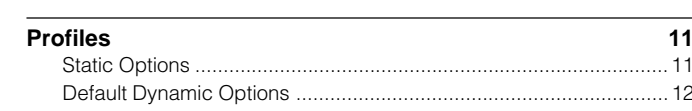

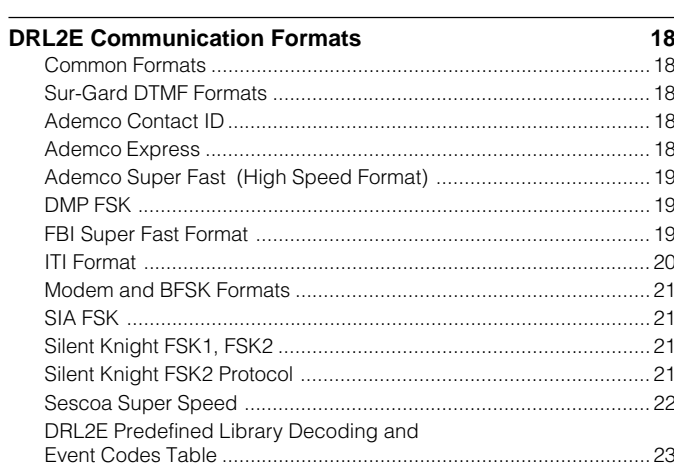

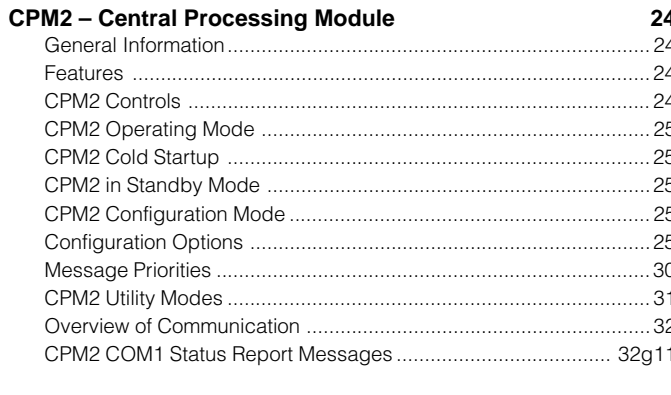

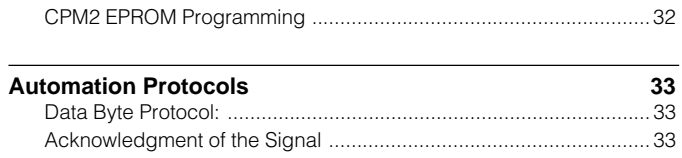

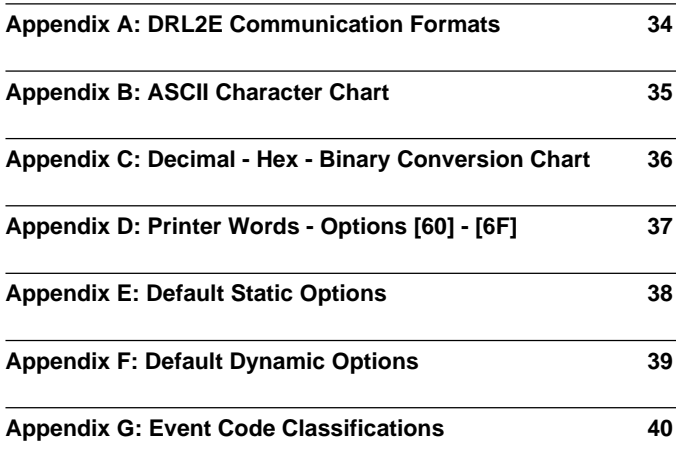

## **INTRODUCTION**

The MLR2-E is a Multi-Line, Multi-Format Digital Receiver for commercial fire and burglary. The basic unit consists of up to 30 individual line cards (DRL2E) connected to a CPM2. The MLR2-E can decode a variety of popular and widely used communication formats. Refer to Appendix A, DRL2E Communication Formats for a list of the available communication protocols.

The MLR2-E's real-time clock and calendar stamps all information received with the time and date, and all information may be printed and/or forwarded to a computer. To ensure security, adjustment of the clock, calendar and other programming is password-protected.

## **CPM2**

The CPM2 Central Processing Module oversees operation of the line cards. Along with its built-in keypad and LCD message screen, the CPM2 features one parallel printer, and two COM Ports.

## **DRL2E**

Each DRL2E Module can monitor two telephone lines. The Line Card module is equipped with a 256-event nonvolatile memory buffer to record events and corresponding telephone numbers. Caller Source capability is built-in and telephone numbers can be printed out, sent to automation and stored in memory. Events and information stored in memory can be printed at any time. Each line card also features flash EPROM uploads through the Debug port for software upgrades or options programming.

## **SUPERVISION**

The standby battery voltage and connections are supervised. The Line Cards are also continuously supervised to ensure uninterrupted communication with the CPM2. Any trouble conditions are reported on the LCD screens and sent to the printer and the computer.

The DRL2E Line Card Module also verifies communications with the CPM2. In the event of a malfunction, the operator will be advised with a visual indication and the Line Cards will continue to function. Each line card will continue to receive information.

The printer is supervised for loss of power, off-line, paper out and other trouble conditions. The communication link to the computer through the RS-232 port is monitored by the supervisory "heartbeat" test transmissions.

## **COMPATIBILITY**

Central station automation software packages such as: • M.A.S. • DICE • SIMSII • S.I.S. • GENESIS • MICROKEY support the MLR2-E Sur-Gard interface. Compatibility with the automation software in a system used at a central station is intended to be handled under a separate UL 1981 software and/or site certification evaluation.

## **CPM2 OUTPUTS/INPUTS**

The CPM2 features three switched-negative outputs. One output labeled "OPTION" has a corresponding LED on the CPM2 front panel; the factory default programming slowly flashes the OPTION LED when the "OPTION" output is activated. Switched negative outputs are also provided for the Acknowledge and Trouble LEDs.

## **SYSTEM OVERVIEW**

- Patented Caller Identification (Call Display) capability
- Patent Pending DNIS Identification
- Battery backed up RAM on each DRL2E line card module for programming and event buffers.
- Fast communication between line cards and CPM2
- Flash Upload for software upgrades
- Up to 64 different options set (profiles per line)
- Patent Pending Virtual configurations
- 3/1, 4/2 formats with or without parity, 4/1 without parity at 10, 14, 20, or 40 Baud
- 4/1, 4/2, 4/3, and 4/3 with checksum DTMF formats
- Optional\* Formats: 3-2, 4/1,4/2 extended
- Contact ID (DTMF) format
- Super Fast or High Speed DTMF format, with or without parity
- DTMF 4/1 Express format optional\*, 4/2 Express format • Westec
- 
- FBI Super Fast format with or without parity
- RADIONICS Modem II, Modem IIE, Modem IIIa<sup>2</sup> and BFSK formats
- SIA format: 110 and 300 Baud, tone and data acknowledgment
- SK FSK1, FSK2
- Any handshake frequencies by increment of 100 Hz from 300 Hz to 3400 HZ, Dual Tone, SIA FSK, Modem IIx, Double Dual Tone and ITI selected by configuration commands.
- Up to 8 different handshakes per profile with individual duration control.
- Large, easy to read 2-line, 16-characters-per-line, Liquid Crystal Display screen
- All modules function individually to help ensure uninterrupted operation during hardware or software upgrades
- Inputs on CPM2 for UPS supervisory
- 30 lines maximum per receiver
- 256-event memory buffer on each individual line cards
- Real-time clock
- CPM2 features 16-bit microcontroller
- 1 parallel printer port and 2 serial RS-232 ports
- Programmable serial port configurations
- Programmable System Functions: Computer and printer
- Fast transmission of multiple alarms to the computer and printer to ensure operator's quick response
- Continuous verification of the computer-receiver links with the "heartbeat" function
- Switched-negative outputs on CPM2 (special applications)
- AC-lost detection and standby battery supervision
- Low battery detection and automatic low battery disconnect to prevent deep-discharge damage to battery
- Operator Acknowledge option
- Telephone Line Supervision and reporting

\*All formats noted as optional are selected using configuration commands.

## **VIRTUAL RECEIVER ARCHITECTURE**

The most novel feature of the DRL2E is the ability to use the telephone company information delivered as DNIS (Dialed Number Information Service) or Caller ID. This allows the Sur-Gard Format Expert System to handle on the fly each received call. With this feature, dedicated line pool hardware is eliminated. Instead, the DNIS or Caller ID information allows dynamic options that set up virtual line pools to identify security formats and extend account numbers.

Standard DNIS is supported up to 10 digits. Each dialed number should be assigned to a virtual receiver. Multiple Caller ID numbers can be assigned to a single virtual receiver. Each dialed number would formerly have been a line pool on conventional line cards.

## **NUMBER OF LINE CARDS SUPPORTED**

The system will support a maximum of 15 line cards concurrently connected.

## **APPROVALS**

#### **Industry Approvals**

The MLR2-E is listed for meeting the following approvals:

- UL 864 Control Units for Fire-Protective Signaling Systems
- UL 1610 Central Station Burglar Alarm Units

This equipment should be installed in accordance with the requirements of NFPA72, NFPA70 and UL827.

## **UL MANUAL MODE**

For UL manual mode, each event will activate the internal buzzer to be acknowledged manually. Each event will also be sent automatically to the connected printer.

For Central Station applications, the signaling performance of each DACT (Digital Alarm Communication Transmitter) shall be manually tracked. Failure to receive a signal from a DACT over a 24 hour period shall be handled as a trouble signal.

## **UL REQUIREMENTS**

Installation - The product is intended to be installed in accordance with its installation instructions and the requirements of the local authority having jurisdiction (AHJ).

#### **For Grade AA and A Central Station Service:**

- The polling between the premise radio and the central station shall be such that a failure of the radio link shall be annunciated within 200 seconds at the central station. Programming 006: Option 2 must be on and Option 3 must be off.
- The radio shall be mounted in an attack-resistant enclosure.
- Simultaneous alarm signals shall be sent over the DACT line and radio.
- Failure of the premise radio shall be reported over the DACT line and annunciated at the central station within 200 seconds.
- Failure of the DACT line shall be reported over the radio and annunciated at the central station within 200 seconds.
- Opening and closing signals must be transmitted over the radio or the DACT line.

#### **For Grade B central station service and grade A police station connect with high line security:**

- The radio shall be mounted in an attack resistant enclosure.
- The system shall send a check-in signal to the central station every 24 hours.
- A listed compatible burglar alarm sounding device shall be used in conjunction with the system.
- Opening and closing signals are not required for Police station connect service.

## **For grade C central station service:**

- The radio shall be mounted in an attack-resistant enclosure.
- The system shall send a check-in signal to the central station every 24 hours.

## **For commercial Fire Installations:**

- The one-way radio shall be a secondary communication line to the DACT.
- Each communication line will supervise the other.
- The DACT shall send a check-in signal to the central station every 24 hours.
- The Bell +, Bell terminals on the control panel shall not power other devices.

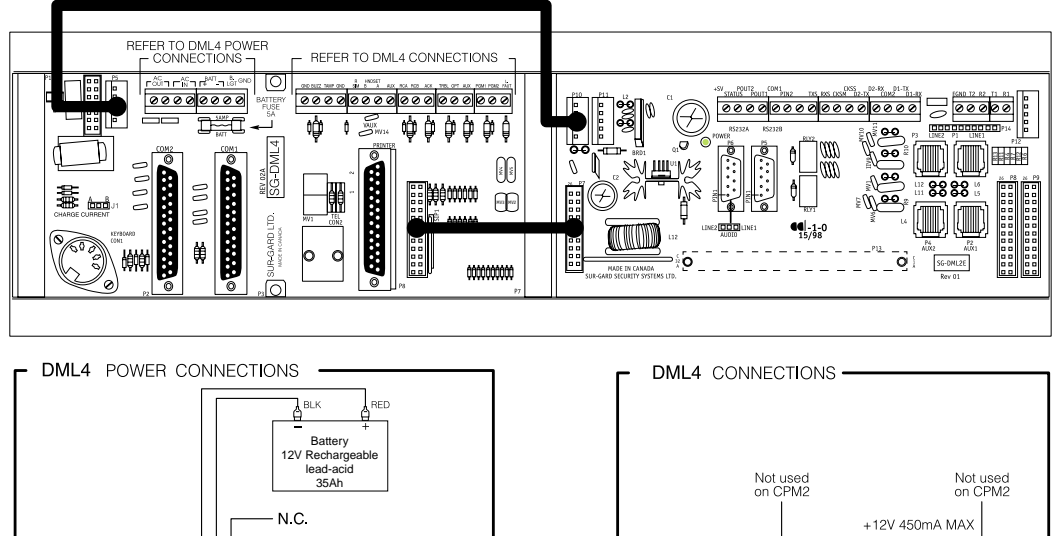

## **MLR2-E BACKPLANE CONNECTION DIAGRAM**

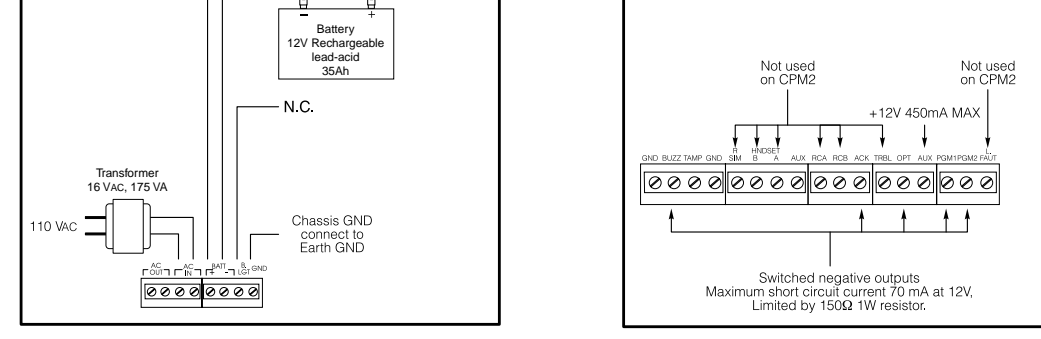

## **CONNECTIONS FOR DML2E LINE CARD EXPANSION**

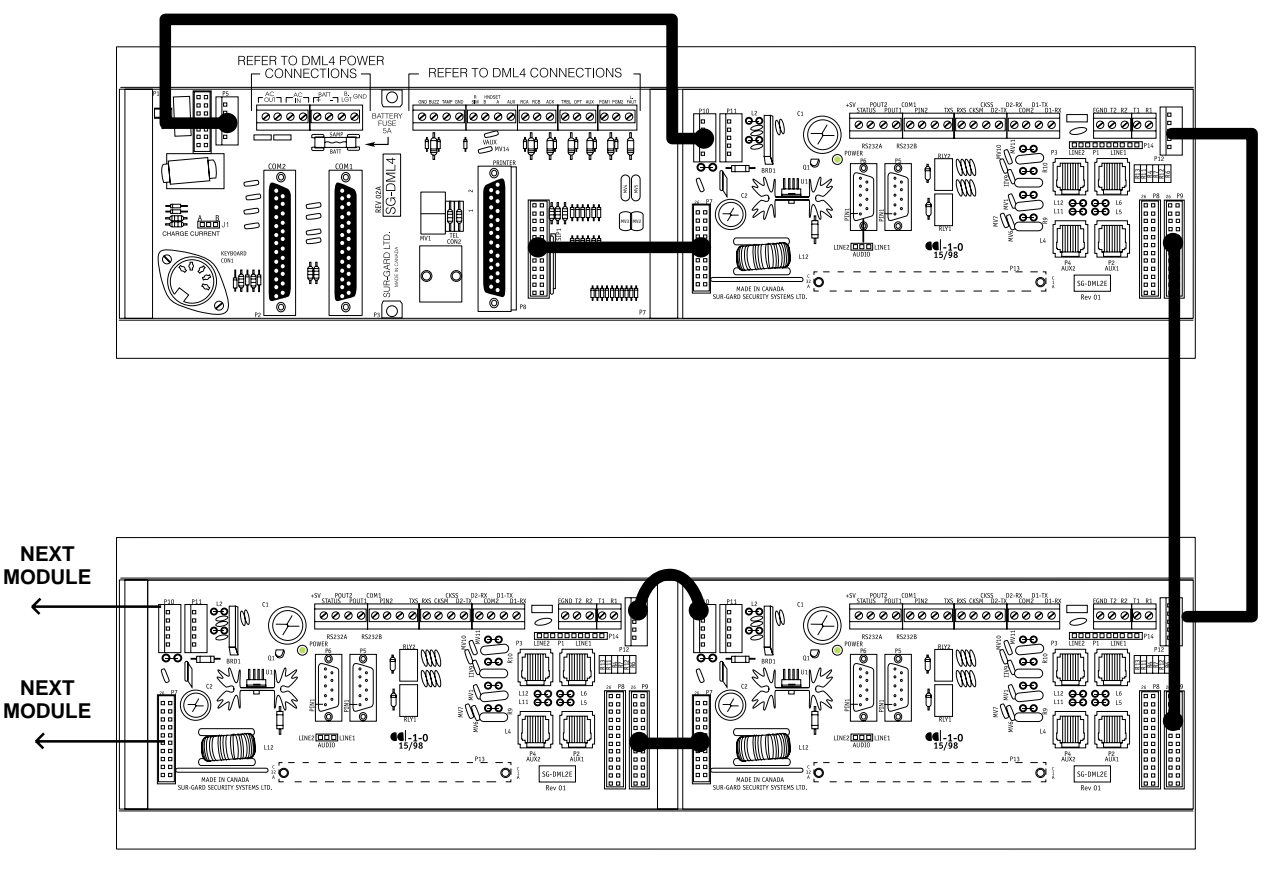

## **MLR2-E UPS CONNECTION DIAGRAM**

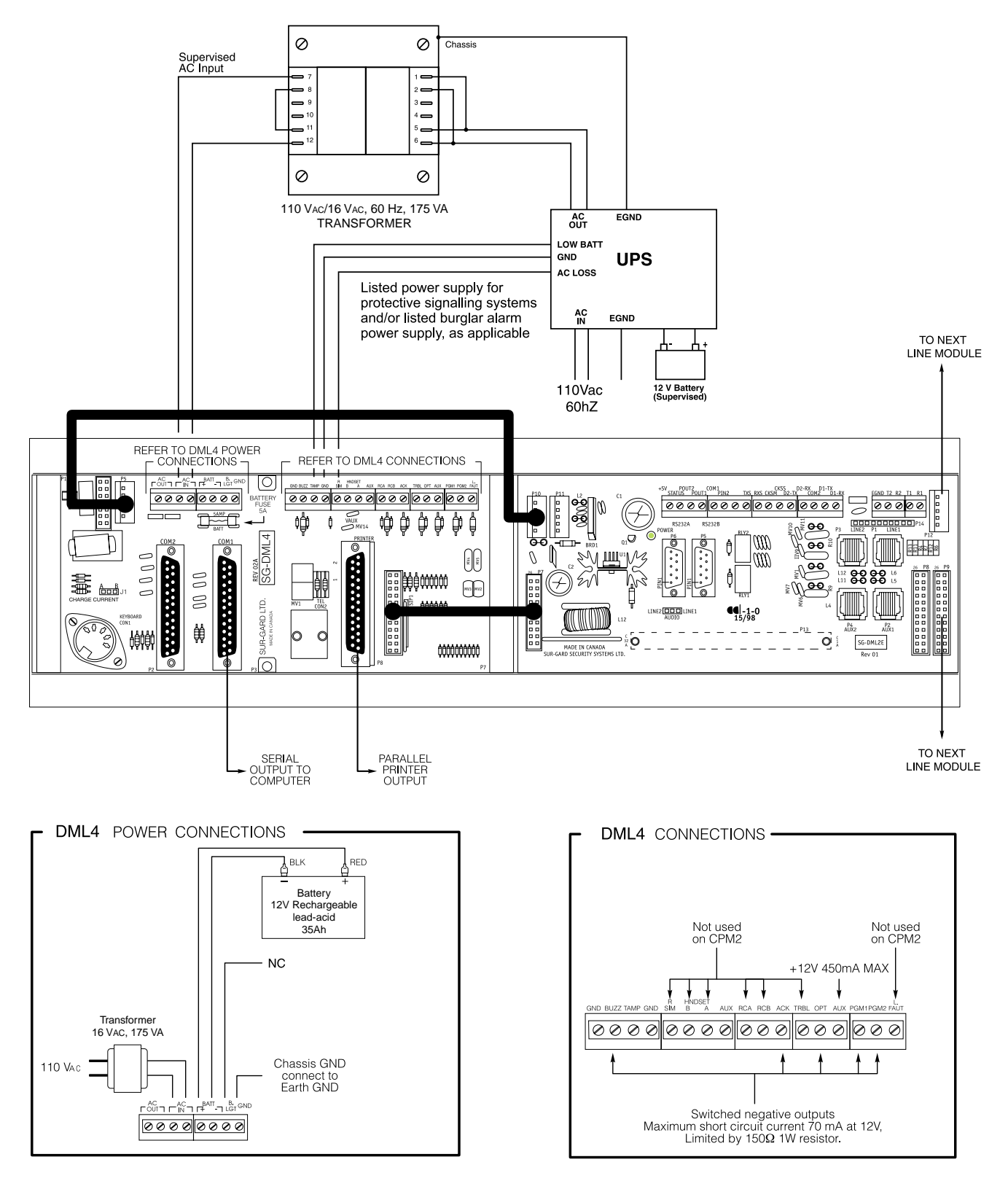

## **QUICK START**

## **Receiver Setup and Operation Without Programming**

## **UNPACKING**

Carefully unpack the receiver and inspect for shipping damage. If there is any apparent damage, notify the carrier immediately.

#### **BENCH TESTING**

It is suggested that the receiver be tested before actual installation; becoming familiar with the connections and setup of the unit on the workbench will make final installation more straightforward.

The following items are required:

- 16VAC, 175VA Transformer
- 2 telephone lines
- One or more dialers or digital dialer control panels

Dialers and control panels using an optocoupler phone line interface will require a connection method providing a DC current for direct connection testing.

#### **POWER UP**

When power is applied, the receiver will beep and will indicate any trouble conditions on the LCD message screen. If the Line Cards do not have telephone lines connected, the DRL2E modules will beep and their "Line Fault" LEDs will FLASH.

Press the flashing [ACK] button to silence the buzzer. If there is no computer or printer connected, a trouble message will be displayed on the CPM2 LCD and the "ACK" light will FLASH. Press the [ACK] button to silence the CPM2 buzzer.

## **OPERATION WITH DEFAULT PROGRAMMING**

Without any changes to the factory default programming, the receiver operates as follows:

- Answers incoming calls on the first ring
- Sends SIA FSK as the first handshake
- Sends 1400 Hz as the second handshake
- Sends double dual tone as the third handshake
- Sends 2300 HZ tone as the fourth handshake
- Sends Modem II tone as the fifth handshake
- Sends ITI, Modem IIE, Modem IIIa2 tone as sixth handshake
- The following formats can be manually selected: 3/2, 4/1 express, 4/2 extended, 4/2 checksum and 3/1 checksum.

Signals can be displayed on the debug output as they are received. The signals are then sent to the parallel printer and computer connected to serial port COM1. The default event codes described in the "DRL2E Library Decoding and Event Codes Table" will be used with the Sur-Gard Automation Communication Protocol to send signals to the computer, if connected.

If a computer is not connected, press the [ACK] button on the CPM2 module to silence the buzzer.

## **DEBUG OUPUT**

The debug output is another means of accessing the line card's programmed options and diagnostics features. A null modem cable is required to connect by serial communication.

#### **DEBUG CABLE CONNECTIVITY**

Connect the female DB-9 connector to the serial port of a computer.

#### **DEBUG SOFTWARE SETUP**

Using WIN9x, point and click on the "START" button. Access "Programs" -> "Accessories" -> "HyperTerminal." Once in the HyperTerminal window, point and click on "Hypertrm.exe" icon.

A connection description window should appear. A prompt should appear on the "Name" category. Type a name. Point and click on "OK."

A phone number window should appear. Choose the "direct to" COM port required for connection and point and click on "OK".

COM Port properties windows should appear. The configuration should be :

- Bits per second: 19200
- Data bits: 8
- Parity: None
- Stop bits: 1
- Flow control: None

Point and click on the "OK" button after setting the configuration.

The HyperTerminal window should appear. Press any button. The debug menu will be displayed.

## **BUTTON COMMANDS**

#### **C** Cold boot

- **D** This button will initiate the download of a file to the line card.
- **O** This button will enable the user to dump the current programmed options of the line card or set an option to a particular value.
- **V** To view software version information

#### **DOWNLOADING STEPS**

Press the "D" button to initiate downloading of the binary file. The Hyper Terminal will display:

Ready to download.

#### CCCC

Point and click at "Transfer" on the Hyper Terminal menu and access the "Send File" category (you also have right-click access with the mouse). The "Send File" window should appear. Change the protocol to "X-modem" and place the correct path and file name of the binary file to be uploaded. Point and click on the "Send" button and the downloading status window should appear.

The line card will restart automatically after a successful upload.

## **INSTALLATION**

## **MOUNTING THE RECEIVER**

Install the MLR2-E in a closed 19"/48cm rack or cabinet with a locking rear access door. Cover all unused spaces with blank metal plates. The LCD screens on the receiver are designed to be viewed below eye level. If the unit must be mounted where the screens are above eye level, angle the unit downwards to improve visibility. The following items can be supplied for a complete installation:

#### **Stand-up Unit (61.25"/1.55cm tall up to 30 telephone lines) Part # MLR2-CL**

**FRONT VIEW** 

**REAR VIEW** 

E<br>E<br>E E

Ы

E

**THE SERVER** i porto de la contrada<br>En la contrada de la contrada de la contrada de la contrada de la contrada de la contrada de la contrada de<br>En la contrada de la contrada de la contrada de la contrada de la contrada de la contrada d

- Rack
- Door with lock and ventilation
- Blank plates 21"/53cm (2)
- Blank plate 5.25"/13.3cm (3)
- Screws
- Washers
- Clipnuts
- FROST 16V/175VA transformer
- AC Utility Box
- AC Cable Clamps (2)
- 8'/2.4m Battery Cables
- 3-Gauge conductor AC Cable

**NOTE: If 30 telephone lines are not used, cover each unused location with a blank plate.**

#### **Desk-mount Unit (28"/71cm tall up to 14 telephone lines) Part # MLR2-CM**

- Rack
- Louvered door back plate
- Blank Plate 1.75"]
- Back Plate 7"/17.8cm
- Blank Plates 5.25 (4)
- Screws
- Washers
- Clipnuts
- FROST 16V/175VA
- AC Utility Box
- AC Cable Clamp for 3/8"/1cm cable
- 8'/2.4m Battery Cable
- 18 gauge 3-conductor AC Cable

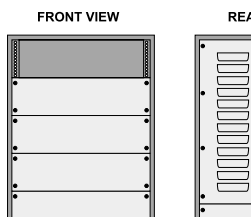

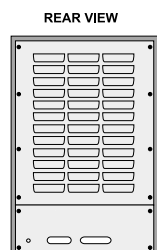

**NOTE: If 18 telephone lines are not used, cover each unused location with a blank plate**

## **PRINTER CONNECTIONS**

Connect the parallel printer to the MLR2-E printer output port using a standard parallel printer cable.

#### **For UL Listed applications, the following UL listed printers can be used with the MLR2-E:**

- Sur-Gard CPV-1150
- Sur-Gard CPV DMP-206
- DMP SCS-PTR

**IMPORTANT: Do not use a printer cable that has only 1 common ground wire.**

## **COMPUTER CONNECTIONS**

Connect the computer to the MLR2-E RS-232 port using a serial cable to COM1. **IMPORTANT: Do not use a null modem cable.**

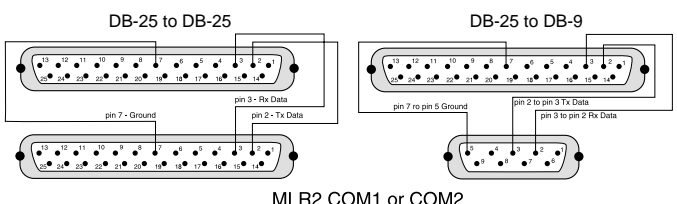

Automation Computer Connection

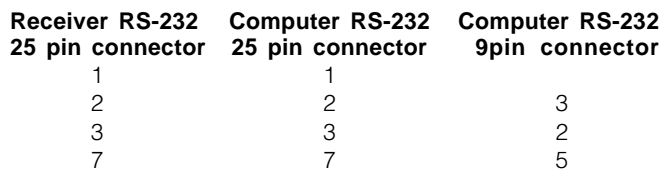

## **TELEPHONE LINE CONNECTIONS**

With 6-pin modular cables, connect each line module jack (line 1 or 2) to its corresponding telephone line.

## **GROUNDING**

For maximum resistance to static and electrical noise, the 19"/48cm rack frame should be connected to earth ground through the AC utility box.

## **POWER SUPPLY**

Ensure that all electrical connections are made correctly. After verifying all connections, connect the RED and BLACK leads to a 12V<sub>DC</sub> sealed rechargeable battery. Be sure to observe polarity when connecting the battery. When the battery is connected, test the system under battery power only. **CAUTION: Connecting a positive (+) terminal to a negative (-) terminal may cause a fire and possibly serious personal harm.**

For 4-hour standby a 12-volt 35 Ah rechargeable battery should be used in conjunction with an engine-driven power generator.

## **BATTERY CHARGING CURRENT**

The maximum battery charging current is factory set at 1A.

## **DRL2E DIGITAL RECEIVER LINE CARD**

The DRL2E acts as an interface between the digital alarm transmitter and the CPM2. Different communication formats can be used to transmit the information.

The main functions of the line cards are to continuously monitor the telephone line, receive calls from digital dialers or control panels, and to report alarms to the CPM2. In addition, if a Line Card is unable to communicate with the CPM2, then each Line Card is capable of functioning independently. Each Line Card can record 256 different alarm messages and 255 Caller-ID telephone numbers.

## **GENERAL INFORMATION**

The receiver is capable of processing signals from digital communicators in a variety of formats. The type of signal (alarm, trouble, restore, cancel and so on) can be printed.

## **DRL2E FEATURES**

- Operator selection of communication formats and handshake priority
- 64 profiles per line card, up to 30 line pools.
- Flash Download for software upgrades.
- Records up to 256 messages.
- Records up to 256 Caller ID phone numbers. This feature helps to locate and identify the source of the device in communication and assists in troubleshooting.
- Multiple alarms are forwarded to the computer and printer through the CPM2 with minimum delay
- The DRL2E monitors the telephone line connection, and line faults will result in reports to the computer and the printer
- DRL2E automatically goes into standalone mode in case of CPM2 failure
- "Watchdog" timer continually monitors receiver operation
- "Cold boot" option allows receiver's configuration to be reset to factory default programming
- DSP processing to reduce data receiving errors, and to help for weak and noisy signals
- Gain boost available to amplify weak signals
- Serial link for troubleshooting and easy software upgrade

## **INSTALLATION**

Check the configuration information listed in the Quick Reference Guide to make any required changes for your particular application.

## **DRL2E CONTROLS**

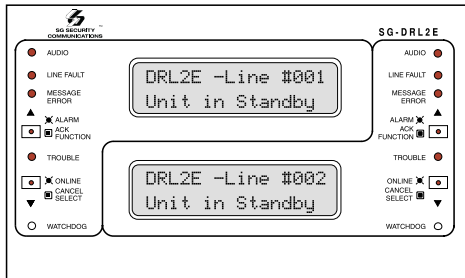

Each DRL2E Module features 2 line cards. The LEDs and push buttons on the left side and the upper LCD are for Line Card 1. The LEDs and push buttons on the right side and the lower LCD are for Line Card 2.

Momentarily depressing and releasing a button will register as a single input or keystroke. Pressing and holding a button for approximately 1 second will register as a repeating input or keystroke. For example, to quickly scroll through a list of items, you press and hold the appropriate button, rather than pressing the button repeatedly.

## **LCD (Liquid Crystal Display)**

Displays incoming data, programming and other information. The display is backlit for visibility in low light environments.

## **AUDIO**

The "Audio" light comes ON when the receiver is in Audio Mode. When ON, "listen-in" or "2-Way Audio" is in use. The "Audio" light will automatically turn OFF at the end of the timed period or when the [CANCEL] button is pressed.

## **LINE FAULT**

The "Line Fault" light will come ON if the telephone line is disconnected. The "Line Fault" light will turn OFF automatically when the telephone line is restored.

## **MESSAGE ERROR**

The "Message Error" light will come ON when faulty data is received (for example, if the round pair does not match, or if the checksum is incorrect). Press the [ACK] button to acknowledge the error; the "Message Error" light will be shut OFF.

## **[ACK/FUNCTION] BUTTON**

Press this button to acknowledge an alarm in emergency manual mode. In the normal mode, press this button to access the Line Card Menu.

## **ALARM**

The "Alarm" light is located inside the [ACK/FUNCTION] button. The "Alarm" light will flash if an alarm is received. The "Alarm" light will be shut OFF when the alarm is successfully communicated to the CPM2, or when the operator acknowledges the alarm by pressing the [ACK/FUNCTION] button.

## **CANCEL SELECT**

While on-line, press this button to drop the line. In normal mode, press this button to select the current item.

## **WATCHDOG**

The "Watchdog" light will FLASH once every 4 seconds to incicate that Line Card operation is being monitored.

## **DRL2E Operating Mode**

## **DRL2E STANDBY MODE**

With the Line Card installed, apply power to the unit. This message will be displayed briefly on the top LCD:

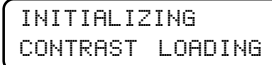

Next, the following message will be displayed on each line card in turn, starting with line card 1:

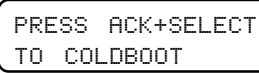

The cold booting procedure is covered in detail below. The LCDs will then display:

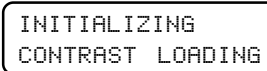

During this time, the line cards will load default options and code, and perform a low-level diagnostic to determine the status of the system.

Once the line cards are ready, they will display a message similar to the following:

$$
\left\{\n \begin{array}{ll}\n \text{DRL2E–Line} & \text{1D} \\
 \text{<<–Line} & \text{Fault-}\n \end{array}\n \right.
$$

After these startup messages, the line card monitors the telephone line and the CPM2.

## **LINE FAULT**

The DRL2E verifies the telephone line voltage every 10 seconds. The "Line Fault" light will come ON after two successive line verifications indicate irregular telephone line voltage. This message will be displayed:

$$
\fbox{\hbox{DRL2E–Line II}} \\ <\left\langle\text{-Line Fault-}\right\rangle
$$

If the Line Check option is enabled, the following information will be transmitted to the printer and computer:

Printer: L01- 0000-PHONE-LINE-TROUBLETIME:DATE (printer option set to 03)

Computer: 0RRL[#0000 | NLTRRLL]

**NOTE: The first RRL is subject to the line card length option. The second RRL is the receiver and line card number, both in HEX.**

If the Line Check option is disabled, the DRL2E will not send the report to the printer or computer. Refer to "DRL2E Programmable Features" for information on enabling the Line Check option.

When the line condition returns to normal, the "Line Fault" LED will be shut OFF.

If the Line Check option is enabled and the telephone line returns to normal, the following information will be transmitted to the printer and computer:

Printer: L01- 0000-PHONE-LINE-RESTORALTIME:DATE Computer: 0RRL[#0000 | NLRRRLL]

**NOTE: The first RRL is subject to the line card length option. The second RRLL is the receiver and line card number, both in HEX.**

## **CPM2 ERROR; DISPLAY ALARM MESSAGES**

If the DRL2E cannot detect CPM2 polling and there are no alarm events in the event buffer, this message will be displayed:

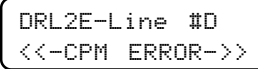

If alarm messages cannot be sent to the CPM2 because of the error, the DRL2E will display the oldest message which has not been manually acknowledged. The "Alarm" light will FLASH and the sounder will beep if the "Mute Buzzer" Option is programmed as [00], [02] or [03].

When a CPM2 Error is present, each alarm must be manually acknowledged. Press the [ACK/FUNCTION] button to acknowledge the alarm and silence the Line Card sounder. If several alarms have been received but cannot be sent to the CPM2, they will have to be individually acknowledged; when all alarms are acknowledged, the Line Card sounder will be silenced.

Up to 128 alarm messages for the printer and computer will be retained in the CPM2 event buffer. When the event buffer is full, the oldest messages will be deleted as new events are recorded.

When the CPM2 Error condition is corrected, the alarm messages in the event buffer will be transmitted to the CPM2.

## **KEEP LAST ALARM MESSAGE**

The DRL2E may be programmed to leave the last alarm message on the display screen until a new message is received. A typical alarm message is shown below:

| 0000-PHONE LINE |     |
|-----------------|-----|
| TROUBLE         | 28. |

"0000" is the "internal" account code. "28" is the event's location in the event buffer.

## **STANDBY MODE**

When the Line Card is operating normally, this message will be displayed:

> DRL2E–Line #D Unit in Standby

## **LINE CARD MENU MODE**

When the unit is not on line, pressing the [ACK/FUNCTION] button will display the first Function Menu:

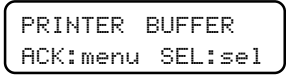

Press the [ACK] button to scroll through the menu items. Press the [SELECT] button to select the function displayed on the LCD screen. When a function is selected, press [ACK] and [SELECT] together to exit from the Menu Mode. The DRL2E will automatically exit from the Menu Mode if no keys are pressed for 30 seconds.

The following functions are available in the Line Card Menu Mode:

- Display Printer Alarm Buffer
- Display Line Card Configuration
- Display Program Version
- Adjust LCD Contrast
- Adjust Backlight

#### **DISPLAY PRINTER AND CALLER ID ALARM BUFFER**

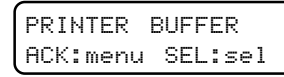

With this message displayed, press the [SELECT] button; the most recent alarm message will be displayed. If Option [12] CALLER SOURCE is selected, the corresponding Caller Identification will also be displayed.

Press the [SELECT] button to scroll backwards through alarm messages; press the [ACK] button to scroll forward through alarm messages.

Press the [ACK] button to display the alarm message:

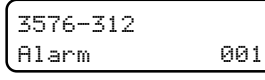

"3576" is the Account Code.

In this example, a 4/3 communication format is used.

"3" indicates an alarm, while "12" is the zone number. "Alarm" indicates an alarm.

"001" is the event's location in the Event Buffer.

The Event Buffer can record up to 256 alarm messages and Caller Identifications. To print these messages, a print command can be sent from the CPM2; refer to "System Command Mode" for information.

If no Caller Identification data was received from the telephone company, the following message will be displayed when the [ACK] button is pressed to display the Caller Identification screen:

$$
1234 - UnknownCall
$$

If the Caller Identification is sent but with no telephone number, one of these messages could be displayed:

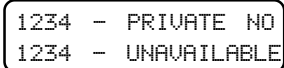

If Option [12] is disabled, the Caller Identification feature will be bypassed; only the alarm messages will be displayed. Press [ACK] and [SELECT] together to return to the Standby Mode. If no keys are pressed, the DRL2E will automatically return to the Standby Mode after 30 seconds.

#### **DISPLAY OPTIONS**

DISPLAY OPTIONS ACK:menu SEL:sel

With this message displayed, press the [SELECT] button; the current Option Configuration will be displayed. Shown below is the first screen you will see, representing profile 0. Use the ACK button to scroll through all 64 profiles (0-63).

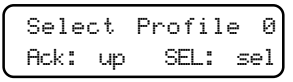

Press [ACK] and [SELECT] together to return to the Standby Mode.

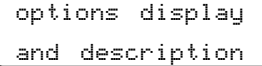

#### **DISPLAY PROGRAM VERSION**

PROGRAM VERSION ACK:menu SEL:sel

With this message displayed, press the [SELECT] button; the date and the software version number will be displayed as shown below:

$$
\begin{array}{cc}\n SG & -DRL2E & U1.30 \\
 Jan & 19,2001\n\end{array}
$$

Press [ACK] and [SELECT] together to return to the Standby Mode.

## **ADJUST LCD CONTRAST**

Adjust CONTRAST ACK:menu SEL:sel

With this message displayed, press the [SELECT] button to adjust the LCD screen's contrast. When the [SELECT] button is pressed, this message will be displayed:

> Adjust CONTRAST ....

Press the [ACK] button to increase the contrast; press the [SELECT] button to reduce the contrast. The display will indicate the contrast level on the second line.

Press [ACK] and [SELECT] together to return to the Standby Mode.

## **ADJUST BACKLIGHT**

ADJUST BACKLIGHT ACK: up SEL: down

The [ACK] button is used to brighten the backlighting and the [SELECT] button is used to darken it.

## **DRL2E COLD STARTUP**

From Hyper Terminal, press "C" to perform a cold boot and select which channel to cold boot, either 1 or 2. The following will appear on the display:

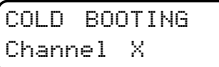

## **X = 1 or 2**

Pressing [ACK] and [SELECT] together for at least 5 seconds on system startup will also result in a cold boot.

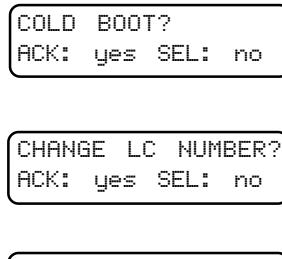

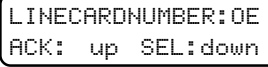

## **COMMUNICATIONS IN PROGRESS**

## **Data Reception**

During data reception, a message similar to this will be displayed:

```
In Communication
1234 56
```
If valid Caller Identification information is received, a message similar to this will be displayed:

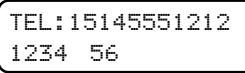

The DRL2E decodes all information received and stores the information in its event buffer. When a valid signal is received. the DRL2E sends a kissoff signal and transmits the decoded alarm signal to the computer and then to the printer through the CPM2.

Options [1D] and [1E] can be adjusted to allow the DRL2E to compensate for weak signals or noisy telephone lines; refer to "DRL2E Programmable Features" for information on programming these Options.

The DRL2E will send each message it receives to the printer for review by the system operator. Two messages may be sent to the printer to indicate reception problems: the "Invalid Report" and "Communication Fail".

## **FAULT DATA MESSAGE**

When this problem is encountered, the following information is transmitted to the printer and the computer:

Printer: L01- 0000-INVALID REPORT TIME:DATE

Computer: 0RRL[#0000 | NYNRRLL]

**NOTE: The first RRL is subject to the line card length option.The second RRLL is the receiver and line card number, both in HEX.**

This output for account code "0000" indicates that data has been received, but is not valid (for example, there are unmatched rounds or the wrong parity). The following is an example of faulty data received by the DRL2E, and the printer output generated:

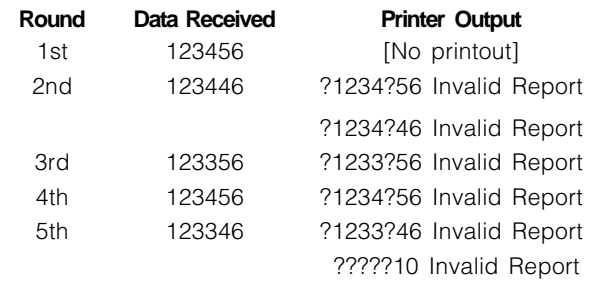

**NOTE: There is only 1 invalid report at the end of a call.**

## **FAULT CALL**

When this problem is encountered, the following information is transmitted to the printer and the computer:

Printer: L01- 0000-COMMUNICATION FAIL TIME:DATE Computer: 0RRL[#0000 | NYCRRLL]

#### **NOTE: The first RRL is subject to the line card length option. The second RRLL is the receiver and line card number, both in HEX.**

This output indicates that a call was received, but no data was detected. The call may have been a wrong number, or the calling control panel was unable to connect with the receiver's handshake.

## **CALLER ID**

If an Invalid Report or Communication Fail occurs, and Caller ID is enabled, the printer messages will be similar to the following:

Fault Data: "??????10 5551212"

Fault Call: "??????40 5551212"

Note that "?" represents the missing data; "5551212" represents the originating telephone number.

## **Stopping Data Reception Manually**

To cancel communications between the DRL2E Line Card and the calling control panel, press the [CANCEL] button. Pressing the [CANCEL] button will hang up the line. This feature can be used to hang up on a control panel that is repeatedly sending alarms.

## **PROFILES**

The DRL2E will load unique "profiles" in order to effectively communicate with control panels. A profile is a set of preprogrammed line card options unique for a particular "calling id number" or DNIS number. The "Calling id" or "DNIS" will point to a particular profile, which will then be loaded into the line card at the beginning of each call.

Each DRL2E can have a maximum of 64 profiles. To change the options for a particular profile, utility software is provided. This software will allow the user /operator to edit the profiles.

## **STATIC OPTIONS**

## **Option [01]: Line Card Number**

The Line Card Number provides a virtual identification code for each DRL2E module. Hexadecimal numbers "01" to "1E" can be programmed in Option [01] to identify Line Cards.

[Default is 0D or 0E]

## **Option [02]: Line Card Number Length**

This option is used to determine how many digits from the line card number will be sent to the output. You also have the option of displaying the number in hex or decimal.

Program option 02 with one of the following:

- **01** Send only one hex digit to the printer or computer output (If you have a 2 digit line card number, only the last digit will be sent to the output)
- **02** Send 2 hex digit line card number to the output
- **03** Send 3 hex digit line card number to the output (leading zeros will be inserted prior to the line card number)
- **0A** Send 2 digits receiver number in decimal. 3 digits line number in decimal.
- **0D** Send 2 digits receiver number as programmed. Send 3 digits line card number in decimal
- **0E** Send 2 digits receiver number in Hex. Send 1 digit line card number as follows:

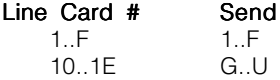

**NOTE: When using the DRL2E, the Line Card Number Length option should always correspond to the number of DNIS digits being received.**

For example, if 5 digits are being received then the Line Card Number Length Option should be programmed to 3 such that 1RRLLL would be overwritten by the 5 digits of<br>DNIS to become 1ddddd. [Default is 0E] DNIS to become 1ddddd.

## **Option [03]: DSC SIA Audio**

This option determines if the line card will initiate two-way audio on a bad SIA signal. Normally, if the panel sends an SIA signal, and is not ACKed, the panel and receiver will hang-up. If a panel is being used to send life alarms (e.g. hospital monitoring, etc.), two-way audio is always wanted. With this option turned on, although the incoming data is bad, two-way audio will be initiated, allowing the operator to hear everything on the panel side. [Default is 01]

## **Option [04]: 2-Way Audio Activation Time**

Option [04] determines how long, in 10-second increments, the 2-Way Audio function will be active once it is initiated. At the end of this time, the Line Card will hang up the line.

Program a value from "01" to "FF" for 10 to 2550 seconds. Three minutes (set option 04 to 12) is the recommended length of time for the 2-Way Audio Activation time.

To disable the 2-Way Audio feature, program Option [04] as "00". [Default is 00]

## **Option [05]: Pre-Handshake Delay**

When the line card seizes the line, it will wait the time programmed at option [05], then send the first handshake.

The time programmed (hex) at this location will be multiplied by 100 ms – e.g., 100 ms, 200 ms etc.

The default setting is 0A, for 1 second.

#### **NOTE: If DNIS is used, this time will not start until DNIS is received. is received. i i is the set of**  $[Default is 00]$

## **Option [0E]: Line Detection Reports**

The Line Card will perform periodic telephone line tests. When Option [0E] is enabled, if the line is faulty, a warning LED will be displayed on the Line Card front panel and an alarm will be sent to the computer and the printer. When option [0E] is disabled, no alarm will be transmitted. [Default is 01]

## **Option [0F]: Mute Buzzer Option**

Operation of the line card's buzzer may be programmed as follows:

- **00** Buzzer sounds for line fault, CPM2 error, or if an alarm occurs during a CPM2 error
- **01** Buzzer does not sound for any event
- **02** Buzzer sounds for audio, line fault, CPM2 error, or if an alarm occurs during a CPM2 error
- **03** Buzzer sounds for all status change conditions [Default is 00]

## **Option [10]: Keep Last Message On**

To have the last alarm message retained on the DRL2E display, enable this option with a setting of 01.

## **Option [11]: Hook-flash Enable/Disable**

Enables or disables ability to hook-flash the phone lines and determines its duration in increments of 10 ms.

If programmed as 00, the option is disabled. If set to anything else, you multiply the decimal equivalent of the hex value by 10ms and that is the duration.

For example, if a hook-flash time of 500 ms is wanted, program option [11] to 32 hex. 500 ms/10=50, 50 Dec=32 hex.

[Default is 00]

## **Option [12]: Caller Source Selection**

Option [12] allows the Line Card to receive Caller ID data or DNIS that is transmitted after the first ring on the telephone line.

#### **The appropriate service must be available and requested from the Telephone Company for this feature to be operational. 00** Disabled

- **01** North American CID
- Private Call: An anonymous indication is received instead of the originating telephone number
- No call no.: An out-of-area or unavailable indication is received instead of the originating telephone number
- Unknown Call: The originating telephone number has not been received or was not transmitted
- **04 0A** Receive 04 10 DTMF DNIS digits [Default is 00]

### **Option [13]: Caller Source to SG Computer**

Option [13] allows the transmission of the Caller Identification or DNIS, to the computer output.

Program Option [13] as one of the following:

- **00** Do not send to the computer
- **01** 4RRL Protocol: send to the computer using North American Caller ID protocol
- **05** 4RRL Protocol: send to the computer using North American Caller ID protocol sending Calling name to the computer if available.

**NOTE: Option [12] must be enabled.** [Default is 00]

#### **Option [14]: Caller Source to printer**

Option [14] allows the transmission of the Caller Identification or DNIS, to the printer output.

Program Option [14] as one of the following:

- **00** Do not send Caller Source to the printer
- **01** Send Caller ID to the printer

**05** Send Caller name and Caller ID to the printer if available.

Each alarm will print an extra line, printing the Caller Source.

**NOTE: Option [12] must be enabled.** [Default is 00]

## **Option [15]: Line Seizure Event**

Generate event on each call to indicate off-hook condition (line seizure).

Printer: L01-0000—OFF HOOK HH:MM:SS-DD/MM Computer: 0RRL[#0000|AOFF HOOK/RRLL][14]

- **00** Disabled
- **01** Enabled [Default is 00]

## **Option [16]: Line Release Event**

Generate events on each call to indicate on-hook condition. Printer: L01-0000—ON HOOK HH:MM:SS-DD/MM Computer: 0RRL[#0000|AON HOOK/RRLL][14]

**00** Disabled

**01** Enabled **in Four Enabled** [Default is 00]

## **Option [1C]: Busy Out**

This option allows the line card to immediately seize the phone line in case of loss of communication with the CPM, checksum error after download or when its internal buffer is full.

Program Option [1C] with one of the following:

- **00** The line is seized if any of the conditions mentioned above occur
- **01** The line is not seized if any of the conditions mentioned above occur [Default is 01]

#### **Option [1D]: Input Sensitivity**

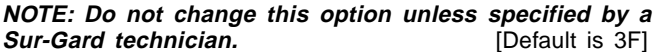

## **Option [1E]: Output Levels**

Default is C0 for –9.7db transmit level.

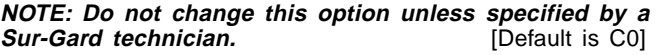

## **Option [1F]: Debug Output**

**00** Disabled

#### **01** Enabled

This output when enabled will allow you to see the data received by the DRL2E on the Hyper terminal.

**NOTE: Do not change this option unless specified by a Sur-Gard technician.** 

#### **Option [27]: Caller Source Process**

This option determines how many digits of Caller ID or DNIS the receiver will process.

**0x** x is number of digits of DNIS or Caller ID to be processed (range from 1 to A hex). [Default is 00]

#### **Option [28]: SK FSK Receive Enable**

- **00** Disabled
- **01** Enabled [Default is 00]

## **Option [2B]: Echo Suppression**

**00** Disabled

**01** Enabled: The echo suppression option will enable the transmission of a 2-second, 2025Hz tone from the line card to disable echo suppression equipment. This option will only work with panels that require a<br>2225Hz handshake. [Default is 00] 2225Hz handshake.

#### **Options [2F]: Max On-Line time**

On-line duration delay is built in to control runaway dialers. A duration delay from 01 to 99 minutes can be programmed. The receiver starts timing when it picks up the line and, when the delay expires, the receiver will hang up the call even if the dialer continues to send data. If the duration delay is programmed as 00, this feature will be disabled.

[Default is 00]

## **DEFAULT DYNAMIC OPTIONS**

The DRL2E uses a unique Sur-Gard communication format to transmit data through the CPM2 to the central station computer. Event codes corresponding to alarm codes in 10 to 40 Baud formats and DTMF 4/1 to 4/3 formats are used in this unique format to enable the computer software to determine alarm types.

## **Options [30] - [3F]: 3/1, 4/1 Format Event Codes**

The DRL2E will use the last digit of data received in 3/1 and 4/1 formats to determine the computer event code. The event code will then be transmitted to the central station computer. Refer to the DRL2E Decoding Library for the complete set of event codes used by the DRL2E.

In Sections [30] through [3F], program ASCII codes according to the Decoding Library. Values other than 20-7F (ASCII) will not be accepted. Note that the old value programmed in each Option will not be changed until a command with valid data is received. Default settings are as below:

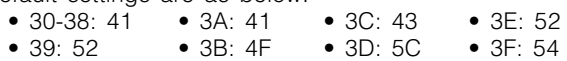

## **Options [40] - [4F]: 4/2 Format Event Codes Selection**

The DRL2E will use the first digit following the account code in 4/2, 3/1 extended, 4/1 extended, or 3/2 formats to determine the computer event code. The event code will then be transmitted to the central station computer. Refer to the "DRL2E Decoding Library" for the complete set of event codes used by the DRL2E.

In Sections [40] through [4F], program ASCII codes according to the Decoding Library. Values other than 20-7F (ASCII) will not be accepted. Note that the old value programmed in each Option will not be changed until a command with valid data is received.

Default settings are as below:

• 40-48: 41 • 4A: 41 • 4C: 43 • 4E: 52<br>• 49: 52 • 4B: 4F • 4D: 5C • 4F: 54 • 49: 52 • 4B: 4F • 4D: 5C • 4F: 54

#### **Options [50] - [5F]: 4/3 Format Event Codes Selection**

The DRL2E will use the fifth digit of data received in 4/3 and 4/ 2 extended formats to determine the message and event code. The event code will then be transmitted to the central station computer. Refer to the "DRL2E Decoding Library" for the complete set of messages and event codes used by the DRL2E.

In Sections [50] through [5F], program ASCII codes according to the Decoding Library. Values other than 20-7F (ASCII) will not be accepted. Note that the old value programmed in each Option will not be changed until a command with valid data is received.

Default settings are as below:

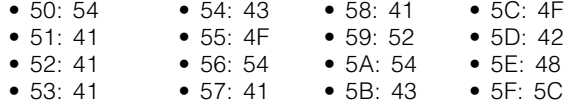

## **Option [60]-[6F]: See APPENDIX D**

## **Option [70]: Automation Common Event Code**

Some central station software packages are unable to process the alarm using the event codes listed in the DRL2E Decoding Library. Where a central station monitors thousands of accounts belonging to different companies, the same reporting codes may have different meanings depending on the company. Because of this, the individual event codes in Options [30] through [5F] cannot accurately represent the alarm condition. To overcome this, Option [70] may be programmed as follows:

#### **Program Operation**

00 Use Individual Event Codes to computer

20, 30-39, 41-5A Use Common Event Codes (space, 0-9, A-Z)

When using Common Event Codes, it is recommended that either hexadecimal code "5A" (ASCII "Z") or hexadecimal code "41" (ASCII "A") be used.

The "Space" character (Hex 20) can be used as the common event code with certain automation software packages to avoid account code database changes when switching over from other brand receivers to the Sur-Gard receiver.

Note that Option [70] is ignored when using Modem formats, Contact-ID, ACRON, FBI Super Fast, BFSK, ADEMCO Super Fast and SK FSK1, 2 formats. [Default is 00]

## **Option [71]: Library Select**

Determine how to use Printer Words Options.

- **00** No printer words
- **01** Printer word options used for 1-digit reporting code formats only; other will use predefined (hard coded) library
- **02** Printer word options used for 2-digit reporting code formats only; other will use predefined library
- **03** Printer word options used for 3-digit reporting code formats only; other will use predefined library
- **04** Printer word options used for 1-digit and 2-digit reporting code formats only; other will use predefined library
- **05** Printer words options 60-6F used for 1-digit, 2-digit and 3-digit reporting code formats. [Default is 04]

#### **Option [72]: Communication Select**

If the Line Card is not to report to the central station automation software and a computer, program Option [72] as "00". Otherwise, program Option [72] as "01." [Default is 01]

#### **Option [73]: Printer Select**

If a printer is not used with the MLR2-E, program Option [73] as "00."

If a printer is to be used with the MLR2-E, program Option [73] as "01."

If a 40 column printer is to be used with the MLR2-E, program option [73] as "03."

## **NOTE: This option must be enabled in a UL configuration.**

[Default is 01]

#### **Option [74]: Equivalent Line**

Equivalent line option is used when an incoming signal can be received on another receiver telephone line if the original line is busy. Information printed and/or sent to computer will indicate that the information was received on the same telephone line. The receiver number does not change. Program 00 at option [74] to disable, or a number from 01 to 1E.

[Default is 00]

## **Option [75]: Receiver Number**

The Receiver Number is used for sending signals to the central station software.

Refer to the manuals for any central station automation software being used to determine if there are any special requirements for this number. Also, check the numbers used for any other receivers in the station to ensure that numbers are not duplicated.<br>
[Default is 01] [Default is 01]

#### **Option [76]: Leading zeros (3/x to 4/x)**

Program Option [76] with one of the values listed below: **Value Function** [Default is 00]

- **00** All 3 digit account codes will have a leading space.
- **01** All 3 digit account codes will have a leading zero
- **02** All 3 digit account codes will have a leading zero.
	- All one digit event codes will have a leading zero

## **Option [78]: Max Inter-digit time**

Certain old dialers may have difficulties communicating with the receiver. The DRL2E provides a possible solution by programming this option. This option should be left as a default and should be changed only on the recommendation of a Sur-Gard technician. When programmed as 00, the inter-digit time is determined by the Baud rate of the format being used, all other values are in 100 ms intervals.

**00** determined by Baud rate (default)

- **01** 100 ms
- **02** 200 ms
- 

... etc. **In the case of the contract of the contract of the contract of the contract of the contract of the contract of the contract of the contract of the contract of the contract of the contract of the contract of the c** 

### **Option [79]: Max Inter-burst**

Certain old dialers may have difficulties in communicating with the receiver. The DRL2E provides the possible solution by programming this option. This option should be left as default and should be changed only on the recommendation of a Sur-Gard technician. When programmed as 00, the inter-burst has a time of 100 ms, all other values are in 10ms increments.

- **00** 100 ms (default)
- **01** 10 ms

**02** 20 ms

... etc. **IDefault is 00]** 

### **Option [7A]: Account Codes to activate 2-Way Audio**

Option [7A] determines which 4 digit Account Codes will be able to activate the 2-Way Audio feature. Program the first digits of the desired Account Codes in Option [7A]. For example, to allow all account codes between 1000 and 2FFF to activate the 2-Way Audio function, program Option [7A] as "12." To allow all account codes between 3000 and 6FFF to activate the 2-Way Audio function, program Option [7A] as "36."

Option [7A] may be used with any formats supported by the MLR2-E. To disable the 4 digit account range 2-Way Audio function, program Option [7A] as "00."

#### **NOTE: Option [04] must have a value other then 00.**

[Default is 00]

### **Option [7B]: 3 Digits Account Codes to activate 2-Way Audio**

Option [7B] determines which 3 digit Account Codes will be able to activate the 2-Way Audio feature. Program the first digits of the desired Account Codes in Option [7B]. For example, to allow all 3 digit account codes between 200 and 3FF to activate the 2-Way Audio function, program Option [7B] as "23." To allow all 3 digit account codes between 300 and 6FF to activate the 2-Way Audio function, program Option [7B] as "36."

Option [7B] may be used with any 3 digits account code formats supported by the MLR2-E. To disable the 3 digit account range 2-Way Audio function, program Option [7B] as "00."

## **NOTE: Option [04] must have a value other then 00**

[Default is 00]

## **Option [7C]: Alarm Codes to activate 2-Way Audio**

Option [7C] determines the range of Alarm Codes which will activate the 2-Way Audio function. Program the first digits of the desired Alarm Codes in Option [7C]. For example, if all alarm codes beginning with 6, 7 and 8 are to activate 2-Way Audio, program Option [7C] as "68."

Option [7C] may be used with 10 to 40 baud formats, DTMF 4/1, 4/2 and 4/3. Program Option [7C] as "00" to disable this function.

The DRL2E will initiate audio by the account range, option [7A] and [7B] or by option [7C] ALARM CODE or a combination of all that are programmed.

Example: 4/2 format with account code 1234, alarm code 2 on zone 3 (1234-23). [Default is 00]

#### **Option Option Switch to Reason [7A]/[7B] [7C] Audio? 00 1-2** Yes Alarm code 2 falls within the code range 1-2. **1-1 00** Yes Account code 1234 falls within the range 1-1. **2-3 00** No Account code 1234 is outside the range 2-3. **00 3-4** No Alarm code 2 is outside the range 3-4. **1-2 3-4** No If both are programmed, both must be good and alarm code 2 is outside the range 3-4. **3-5 1-3** No Both must be good and account code 1234 is outside the range 3-5. **1-4 1-5** Yes Alarm code 2 falls within the code

**NOTE: Option [04] must have a value other then 00.**

## **Option [7D]: Audio Zone Code**

Audio zone code is the range of zone (last digit) codes that will activate audio. The most significant nibble tells us the lowest code and the least significant nibble tells us the highest zone that will activate audio.

range 1-5, account code 1234 falls within the range 1-4.

**NOTE: Option [04] must have a value other then 00.**

[Default is 00]

## **Option [7E]: Audio Event Code**

Option [7E] is used to send a message to the computer and the printer to indicate that the Line Card has enabled the 2- Way Audio function.

- **00** Audio event to computer Disabled
- **01** Send SRRL[#AAAAINLFRRL][DC4] where  $S =$  protocol identifier  $RR =$  receiver number  $L =$  line card number  $AAAA$  = account number

**02** Send 0RRL[#AAAAINLFRRL][DC4] where  $0 =$  protocol identifier  $RR = receiver number$  $L =$  line card number  $AAAA =$  account number

**NOTE: Option [04] must have a value other then 00.**

[Default is 00]

## **Option [7F]: Enable Audio Format**

This option will give the user the ability to enable and disable audio for selected formats. A '1' in the formats bit position will enable the format for audio. A '0' in the formats bit position will disable audio for the format.

- Bit 0 3 Digit pulse formats.
- Bit 1 4 Digit pulse formats.
- Bit 2 DTMF formats.
- Bit 3 Contact ID
- Bit 4 SIA Level 1,2 and 3
- Bit 5 Modem II
- Bit 6 ITI

Example: If the user wants Audio to work only for 3 digit pulse and SIA formats, option 7F would have to be programmed as 11 hex which enables bit 0 and bit 4.

**NOTE: Option [04] must have a value other then 00.**

[Default is 00]

### **Option [80]: Kissoff to Hang-up Time**

This option determines the delay between Kissoff and the release of the line.

The hex value programmed at this location will be converted to decimal and then multiplied by 100 milliseconds to generate the delay.

For example:

Option 80 = 0A hex = 10 decimal  $*$  100 ms = 1000 ms = 1 second delay.

Option  $80 = 28$  hex = 40 decimal  $*$  100 ms = 4000 ms = 4 second delay. **[Default is 1E]** 

#### **Options [81] through [88]: Handshake Selection**

The DRL2E is a multi-format receiver capable of sending several handshakes to a dialer. Often it is important which handshake is sent first. Program Options [81] through [88] according to your applications.

#### **Handshake Options**

- 00 No handshake
- 0B Modem II handshake
- 
- OC SIA FSK handshake<br>OE Modem IIE. Modem Modem IIE, Modem IIIa<sup>2</sup> and ITI handshake
- OF DMP handshake<br>1D Single Dual tone
- Single Dual tone handshake
- 2D Double Dual tone handshake
- FC Full duplex SIA FSK

All other frequencies can be used by programming the first two digits. For example:

23 = 2300 Hz, 18 = 1800 Hz, 14 = 1400 Hz, 10 = 1000 Hz Default settings are as below:

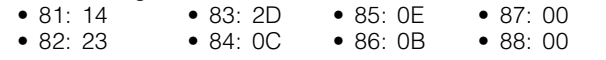

**Note: For Westec formats the Handshake and Kiss-off duration time must be set to 600ms.**

#### **Option [89] to [90]: Handshake and Kissoff Duration**

Some control panels may require different handshake duration. Each unit has increments of 100 ms, from 100 ms to a maximum of 6.3 sec. Program options 89 to 90 to the desired duration respective to the corresponding handshake options 81-88.

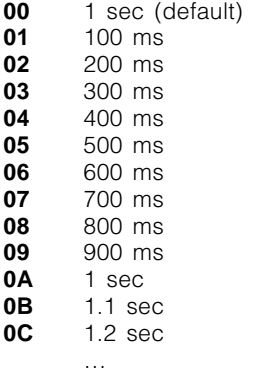

**3F** 6.3 ms

**NOTE: These options will only affect steady tone [Default is 00]** 

#### **Option [91]: Inter Handshake Duration**

The DRL2E Line Card will usually wait for signals from the control panels for 4 seconds before sending the next handshake, if there are no signals received. In certain applications, control panels can not wait long enough to get their own handshake, especially if the handshake is programmed as the fifth or later handshake.

Program Option [91] with one of the following:

**00** 4 second interval (default)

**01** 1 second interval (default)

- **02** 2 second interval (default)
- **03** 3 second interval (default) [Default is 00]

#### **Option [95]: 5 digits pulse**

The DRL2E cannot distinguish between 4/1, 3/2 and 3/1 with checksum because all of them contain a total of 5 digits. Therefore, this option must be programmed to inform the DRL2E which of the 3 formats may be used.

**00** select 4/1 format (default)

**01** select 3/2 format (default)

**02** select 3/1 with checksum format.

**NOTE: The printer messages for the 3-2 format are the** same as those used for the 4/2 format. [Default is 00]

#### **Option [96]: 4/1 Extended Format**

Program Option [96] as "01" to combine 2 round pairs of 4/ 1 extended format into 4/2 output for reporting to the computer and the printer.

For example, with Option [96] enabled, the security control panel may transmit the following information:

1234 3

1234 3

3333 1

3333 1

The DRL2E will interpret this information as: 1234 31

This format is not recommended as it occupies the telephone line for long periods of time. The default setting for Option [96] is "01"; when programmed as "00," the option is disabled. [Default is 00]

**Option [97]: 4/2 Extended Format**

Program Option [97] as "01" to combine 2 round pairs of 4/2 extended format into 4/3 output for reporting to the computer and the printer. Program one of the following:

**00** 4/2 Extended format data is not combined

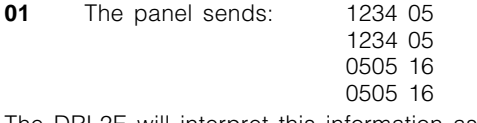

The DRL2E will interpret this information as 1234 516, or the panel sends: 1234 03 the panel sends:

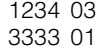

3333 01

The DRL2E will interpret this information as 1234 301.

**NOTE: The default setting for Option [97] is "00"; when programmed as "00", the option is disabled.** [Default is 00]

## **Option [98]: 3/1 extended format**

Program Option [98] as "01" to combine 2 round pairs of 3/ 1 extended format into 3/2 output for reporting to the computer and the printer. (For M.A.S. software users, the option should be programmed as "02".)

For example, with Option [98] enabled, the security control panel may transmit the following information:

- 123 3
- 123 3
- 333 1
- 333 1

The DRL2E will interpret this information as: 123 31

The default setting for Option [98] is "01"; when programmed as "00", the option is disabled. [Default is 00]

## **Option [99]: 8 digit DTMF**

The Ademco 4/1 Express format may cause conflicts with the Sur-Gard DTMF 4/3 with checksum format or FBI Superfast without checksum. Therefore, this option must be programmed to inform the DRL2E which of the 3 formats may be used.

- **00** Sur-Gard DTMF 4/3 with checksum
- **01** Ademco 4/1 Express
- **02** FBI without checksum [Default is 01]

## **Option [9A]: Group Arming / Disarming with User Code**

Option [9A] applies to the Sur-Gard DTMF 4/3 format.

When Option [9A] is programmed as "01," group arming/ disarming signals will be combined with the user code into one signal which will be sent to the computer and the printer. For example, the following information may be sent to the computer and the printer.

- Printer:
	- 1234-B01 CloseGrp 1234-416 Close 1234-C02 OpenGrp 1234-532 Open
- Computer:

1234 C1 16 (instead of 1234 C 01 and 1234 C 16) 1234 O2 32 (instead of 1234 O 02 and 1234 O 32)

If a user code is not received after the group opening/closing, the message "1234 C1 FF" will be sent; "FF" indicates that a user code was not received. [Default is 00]

## **Option [9B]: 4/3 Format User Conversion / 3-digit Alarm Code**

The Sur-Gard 4/3 DTMF format is made up of a 4-digit account code, a 1-digit event code, and a 2-digit hexadecimal zone code or user number. However, some central station software packages use a common event code and require decimal user codes.

Option [9B] allows the user codes to be converted from hexadecimal to decimal to meet the needs of the central station software. Program Option [9B] with one of the following:

**00** sends the last two digits as user codes without conversion (default).

**01** converts the last 2-digit user codes to decimal as shown here:

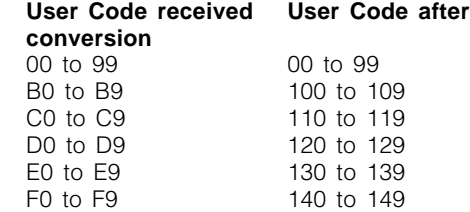

For example, if 1234 4B1 is received, 1234 C 101 will be sent to the computer.

**02** sends the last 3 digits as the zone codes with the 5th digit still used as the event code

For example, if 1234 161 is received, 1234 A 161 will be sent to the computer.

When individual event codes are used, and 1234 401 is received, 1234 C 401 will be transmitted to the computer. When common event codes are used, and 1234 401 is received, 1234 Z 401 will be transmitted to the computer.

**03** sends the last 3 digits as the zone codes and convert the user codes only to decimal

**NOTE: When Option [9A] Group Arming/Disarming with User Code is programmed as "01", the 3-digit user codes will be combined with the group number as follows:**

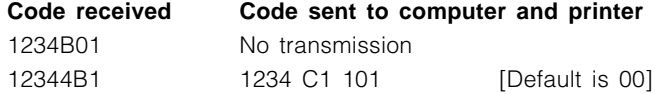

## **Option [9D]: MODEM II RS-232**

The DRL2E is able to decode the Modem II formats. The handshake 0B needs to be programmed as one of the handshakes of the DRL2E for the Modem II, modem IIa, or modem IIb, and handshake 0E for Modem IIE or Modem IIIa2 . Option [9D] determines the protocol sent to the computer.

#### **NOTE: This option will also affect the BFSK format only if programmed as 00 or 01.**

Option 9D: Modem II RS232

- 00: 1RRLssssssAAAAXXYYYY[DC4] (6500 protocol)
- 01: 6RRLssssssAAAAXXYYYY[DC4] (SG protocol)
- 02: Modem II to SIA protocol
- 03: Modem II to SIA protocol, and text is decoded and sent to printer and computer.

#### **NOTE: please make sure the automation software supports settings 02 and 03 if the SIA protocol is desired.**

[Default is 00]

## **Option [9E]: Acron RS-232**

When this option is programmed as "00", the DRL2E will convert the Acron Super Fast format signal into 3/2 or 4/2 format (Ex: AAAAsXssYY[DC4]). If it is programmed as "01" the Acron Super Fast will be sent to the computer as follows:

9RRLssssAAAACCCCCCCCC[DC4]

Where:

- 9 = Protocol number
- RR = receiver number
- $L = Line number$
- $ssss = Snaces$
- AAAA = Account code
- CCCC = Channel 1-4
- $CCC = Channel 5-8$
- [DC4] = Terminator

Example:

- Raw data: 1578BDDDDDDD 1578BDDDDDDD
	-
- Printer output will be as follows: (01-001-1578-BDDDDDDD-)
- Computer output: (901001 1578BDDDDDDD) [Default is 01]

## **Option [9F]: Ademco High Speed RS-232**

When this option is programmed as "00", the DRL2E will convert the High-Speed format signal into 4/2 format (Ex: 1RRLssssssAAAAsXssYY[DC4]). If it is programmed as "01" the Ademco High Speed will be send to the computer as follows: 8RRLAAAAsCCCCsCCCCsC[DC4]

Where:

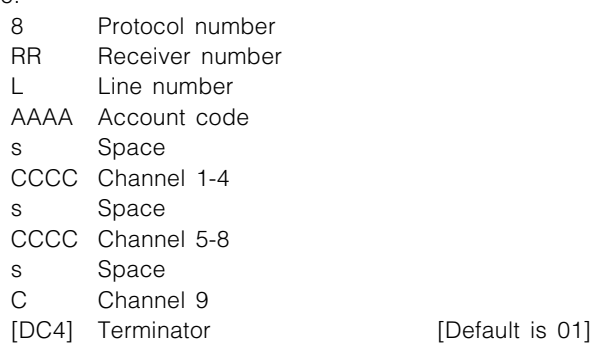

## **Option [A1]: FBI RS232**

To enable the computer FBI Superfast protocol, program option [A1] as "01." When enabled, the computer output will be as follows:

JRRLssssssAAAATZZEss[DC4]

Where:

- J = FBI protocol identifier
- $RR = receiver number$
- $L = Line number$
- $s = spaces$
- AAAA = Account code.
- $T =$  Zone type
- $ZZ = Z$ one number, in hex.
- $E = Event code$

**NOTE: if E=0 and T=0 : listen in.** [Default is 01]

**Option [A3]: D6500 computer output**

The DRL2E will emulate the Radionics D6500 RS-232 protocol on pulse formats only. (00 = disable,  $01$  = enable) Examples:

- 1. 3/1 format: Account code "123" with alarm code "1", (alarm) the computer output will be:
	- 00 1RRLsssssss123sAss1[DC4]
	- 01 1RRLsssssss123sAss1[DC4]
- 2. 3/1 format: Account code "123" with alarm code "B", (opening) the computer output will be:
	- 00 1RRLsssssss123sOssB[DC4]
	- 01 1RRLsssssss123sOsss[DC4]
- 3. 4/2 extended (or 3/2 or 3/1 extended): Account code "1234" with alarm code "2" on zone "1", (alarm) the computer output will be:
	- 00 1RRLssssss1234sAs21[DC4]
	- 01 1RRLssssss1234sAs21[DC4]

4. 3/1 extended (or 4/2 or 3/2): Account code "234" with alarm code "C" on zone "2", (closing) the computer output will be:

- 00 1RRLsssssss234sCsC2[DC4]<br>01 1RRLsssssss234sCss2[DC4]
- 01 1RRLsssssss234sCss2[DC4]
- Where RR = Receiver Number
	- $L = Line Number$
	- $s = Space$
	- [DC4] = Terminator

Please note that option [70] must be left as individual event code when enabling this option. [Default is 01]

## **Option [A4]: BFSK RS232**

When programming option [A4] as "01", the BFSK format will convert its Radionics D6500 computer output to a standard protocol output.

## **NOTE: This option also affects the modem option [9D].**

## **Option [A5]: 7 Digit Pulse**

This option allows the DRL2E to select Sescoa Super Speed or 4/2 checksum pulse. Ordinarily, the DRL2E cannot distinguish between these two formats, since they are both 7 digit pulse. Program option [A5] as 00 to have all incoming 7 digit pulse calls decoded as 4/2 checksum, or 01 to decode as Sescoa Super Speed. [Default is 00]

## **Option [A7]: SK FSK2 RS232**

The DRL2E provides two possible outputs to the computer. Select 00 for protocol #1 or 01 for protocol #2. Please refer to DRL2E Communication Fomats section (SK FSK communication format) for more details.

[Default is 00]

## **DRL2E COMMUNICATION FORMATS**

## **COMMON FORMATS**

The following formats are commonly used:

- 3/1, 4/1, 4/2 formats; 10, 14, 20 Baud
- 3/1 extended format; 10, 14, 20, 40 Baud.
- 3/1, 4/2 formats with or without Checksum; 40 Baud
- 3-2 format; 10, 14, 20 Baud
- 4/1 Extended format; 10, 14, 20 Baud
- 4/2 Extended format; 10, 14, 20, 40 Baud

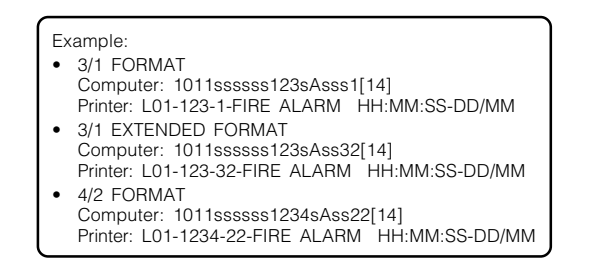

## **SUR-GARD DTMF FORMATS**

Sur-Gard DTMF 4/3 and 4/3 with Checksum formats provide fast, reliable and easy-to-understand and decode data transmission. On-line time will be greatly reduced when using 4/3 and 4/3 with Checksum formats. The 4/1 and 4/2 DTMF formats can also be decoded by the DRL2E.

The 4/3 with Checksum format is recommended for use with Sur-Gard and DSC security control panels.

Example: • Sur-Gard 4/3 format Each round pair represents a single event: AAAAEZZ  $AAAA = 4$ -digit account code.  $E =$  Event code. ZZ = Zone number or user number. Computer: 1011ssssss2255sAs266[14][6] Printer: L01-2255-266-PANIC ALARM HH:MM:SS-DD/MM

## **ADEMCO CONTACT ID**

This DTMF format requires a dual tone handshake and 1400 Hz kissoff, or 1400 Hz handshake and 1400 Hz kissoff.

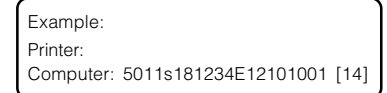

**\*\*PLEASE SEE APPENDIX G FOR EVENT CODES CLASSIFICATIONS TABLE\*\***

## **ADEMCO EXPRESS**

This format consists of 4-digit Account Codes, two digit format identifiers and 1- or 2-digit alarm codes. The DRL2E will decode the signal as regular 4/1 or 4/2 format. Option [99] must be programmed as "01" to decode the 4/1 Express format instead of the Sur-Gard 4/3 with Checksum format or FBI Superfast no checksum.

#### Example:

- Option 99 set to 00 Raw data: 23451726 Computer Output: 1011 2345 A 172 Printer Output: L01-2345-172-FIRE ALARM HH:MM:SS-DD/MM
- Option 99 set to 01 Raw data: 23451726 Computer Output: 1011 2345 A 2 Printer Output: L01-2345-2-PANIC ALARM HH:MM:SS-DD/MM

## **ADEMCO SUPER FAST (High Speed Format)**

The High-Speed format consists of 4 account numbers, 8 channel status digits, and 1 auxiliary channel.

**NOTE: When option [9F] is programmed as "00," the DRL2E will convert the signal into 4/2 format. When option [9F] is programmed as "01," the DRL2E will send the information as it received to the printer and to the computer using High Speed RS-232 communication protocol.**

8RRLAAAAsCCCCsC[DC4]

AAAAZZZZ ZZZZ S

AAAA= Three digit or Four digit account number.

 $ZZZZ$   $ZZZZ$  = Zone Status.

S = Status Channel indicates the meaning of the message. AAAAZZZZZZZZS or AAAZZZZZZZZS

Example

- With option 9F disabled Computer: 1011ssssss1234sAss02[14][6] Printer: L01-1234-02-ALARM ZONE02 HH:MM:SS-DD/MM
- With option 9F enabled Computer: 8011 1234s5155s5555s7[14][6] Printer: L01-1234 – 515555557 HH:MM:SS-DD/MM

## **DMP FSK**

PRRLssAAAAAsXT<sub>1</sub>...T<sub>n</sub>s[DC4]

Data:

- P = DMP protocol identifier
- RR = Receiver number
- $L = Line number$
- $s =$ Spaces
- AAAA = Account code
- $X = I X$  position is inhabited by any character other than an upper case "Z"; then the incoming signal is in serial 1 format. If X position holds an upper case "Z" than the incoming signal will be in serial 3 format. The actual character position of X will vary

depending on number of account digits and/or line number length.

 $T_1$ - $T_2$  = Alarm information

**NOTE: If account code changes, it will be right justified by the panel. Panel will send leading spaces as place fillers.**

## **Expected Output**

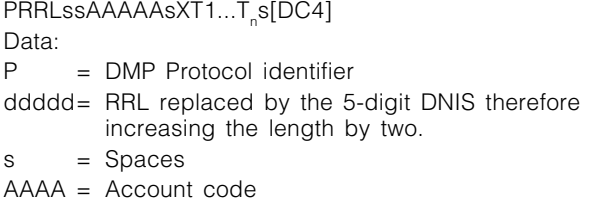

 $=$  DMP serial format identifier

 $T_{1}$ - $T_{n}$  = Alarm information

Examples: P011ss12345sA00081EASTsSMOKE[DC4] P011ss12345sA00085555116NORTH OFFICE PRI15S. WEST BUILDING[DC4]

The above two automation signals are both DMP serial 1 format. The 15th character in the above examples will determine if the received format is serial 1 or serial 3. If the 15th digit is anything but an uppercase "Z", the DMP format is serial 1. If you look at the signal below, you will see that the 15th digit is an uppercase "Z"; therefore, the signal is serial 3 format.

P011ss12345sZa\61\t"BU\z 0232"FRONT DOOR\a 03OFFICE\u0568"JOHN SMITH\[DC4]

#### **NOTE: The position of the DMP serial format identifier can change, depending on the line card number length.**

## **FBI SUPER FAST FORMAT**

This DTMF format consists of 4-digit Account Codes, 2-digit zone codes, 1-digit zone type codes, and 1-digit event codes. The zone codes will be converted into 3-digit decimal codes by the DRL2E.

The following are the zone type codes used by this format:

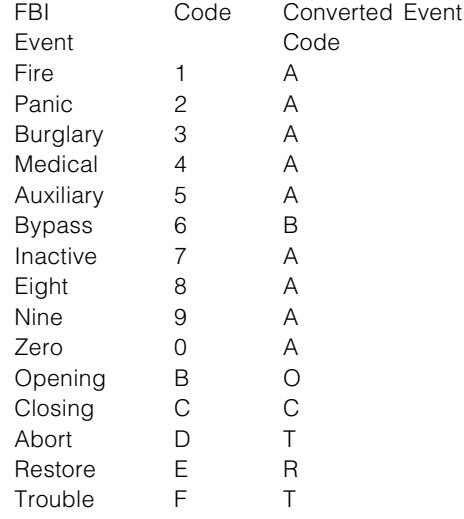

#### **NOTE: Option [A1] enabled will output the FBI RS-232 protocol.**

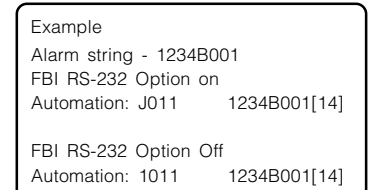

## **ITI FORMAT**

The ITI format covers ITI panel models RF Commander, Caretaker Plus, SX-V, SX-IVB, UltraGard 5000 (Pro 5000), Commander III and Commander 2000 Simon. In order to receive the ITI format, the handshake 0E must be programmed. Upon a Cold-boot, the fifth handshake (option [86]) is programmed as 0E hex.

## **RF Commander/Commander III:**

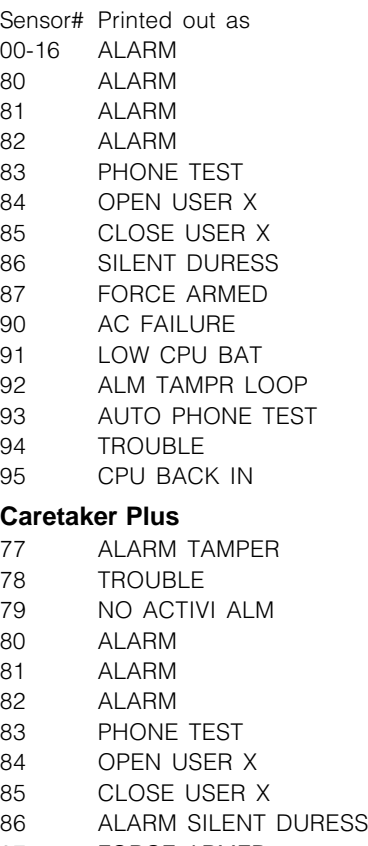

87 FORCE ARMED

- 88 TROUBLE
- 92 ALARM TAMPER LOOP
- 93 AUTO PHONE TEST

## **SX-V**

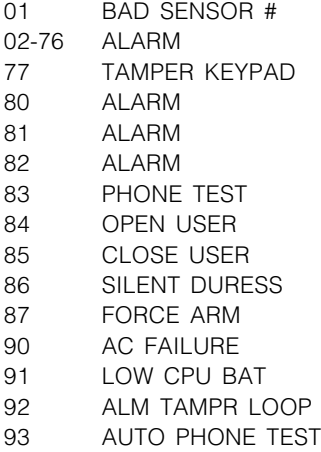

- 94 RECEIVER TROUBLE
- 95 CPU BACK IN

## **Commander 2000**

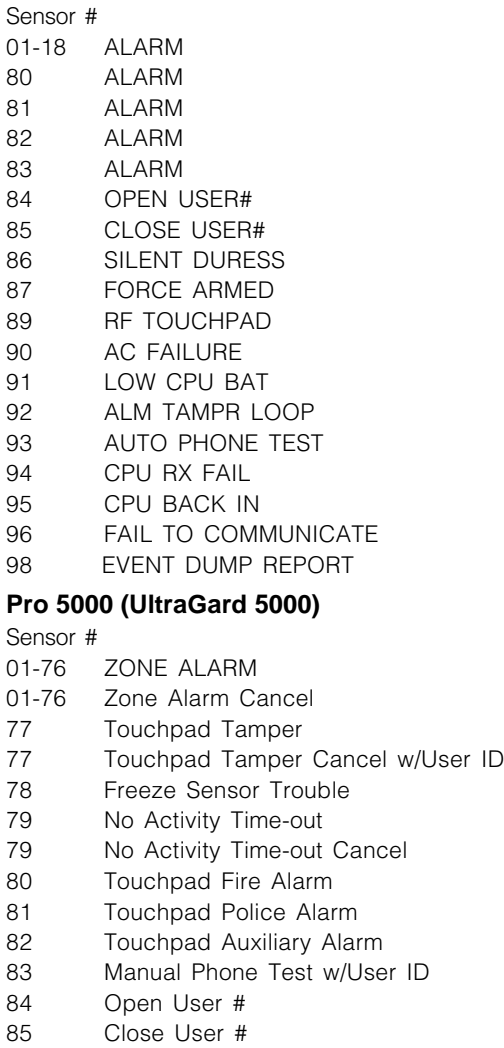

- 86 Silent Duress w/User ID
- 87 Force Arm
- 88 Energy Saver Trouble
- 89 Wireless Touchpad (Supervisory or Low Battery)
- 90 AC Failure
- 90 AC Restore
- 91 Low Panel Battery
- 91 Panel Battery Restore
- 92 Panel Tamper
- 93 Automatic Phone Test
- 94 Wireless Receiver Failure
- 95 Panel Reset
- 96 Phone Failure

### Example:

- ITI Printer: L01-12345-81-TOUCHPAD FIRE ALARMHH:MM:SS-DD/MM
- ITI Computer Example:
- 1011ssss1B2345A081A31[DC4]

## **MODEM II, MODEM IIE, MODEM IIIa2 and BFSK FORMATS**

BFSK, Modem II, Modem IIIa<sup>2</sup> or Modem IIE formats can be decoded by the DRL2E.

#### **Modem II**

#### Example • Modem II RS-232 Option ON Computer Output: 6011 7112 T 9[14] Printer Output: L01-7112—BATTERY MISSING HH:MM:SS-DD/MM

• Modem II RS 232 option OFF Computer Output: 1011 7112 R F01[14] Printer Output: L01-7112—PROG ACCESS OK HH:MM:SS-DD/MM

**BFSK**

Example:

- Modem II RS232 option ON Computer Output: 6011 112F 1[14] Printer Output: L01 112—FIRE ALARM HH:MM:SS-DD/MM
- Modem II RS232 option OFF Computer Output: 1011 112F 1[14] Printer Output: L01-112—FIRE ALARM HH:MM:SS-DD/MM

## **SIA FSK**

The SIA digital format is a modem format communicating at 110 or 300 Baud and using the SIA protocol to transfer information to the computer.

The standard DRL2E can receive Bell 103 modem frequencies.

NOTE: The DRL2E can accept SIA formats with and without separators. The DRL2E Version 1.2 Software implements Level 1, 2 and 3 of the SIA 1993IIb Digital Communication Standard, but it does not support "Receiver Call out and Access Passcode Block," "Reverse Channel Block," and "V-Channel Communications".

The DRL2E supports an account code with a maximum of 16 digits, (including any displayable ASCII characters except the pipe symbol: "|"). It also supports an Alarm code with a maximum of 4 digits. Usually, the central station automation refers to the SIA Event Block Data Code Definitions for information on interpreting the Alarm Codes.

Acknowledgments for the SIA format are tonal by default. The transmitter may, however, request data acknowledgment by transmission of the optional configuration block. When the DRL2E receives the configuration block from a transmitter requiring data acknowledgment, it will send the tonal acknowledgment to this block. It will then send the data acknowledgment to the following data blocks if the data received is valid.

Example

Printer: L01-1234 – NM008 HH:MM:SS-DD/MM Computer: S011[#1234:NBA08]

## **SILENT KNIGHT FSK1, FSK2**

## **Silent Knight FSK1 Protocol**

ERRLssssAAAAAAXXssss[DC4]

#### **Where:**

- E FSK protocol identifier
- RR Receiver number
- L Line number
- s Spaces
- AAAAAA Account number (if the account is 4 or 5 digits, the leading "A"s will be replaced by spaces)
- XX Alarm code

#### **Possible alarm codes are as follows:**

- 00 Alarm Panic
- 01-08 Alarm 01-08
- 09 Holdup
- 10-19 Alarm 10-19
- 30 Test code
- 31 Trouble line 1
- 32 Trouble line 2
- 33 Expand trouble
- 34 Forced access
- 35 Restore line 1
- 36 Restore line 2 37 Expand restore
- 
- 38 Cancel code
- 39 Data lost
- 40 Closing
- 41-49 Closing 1-9
- 50-59 Bypass 10-19 60 Trouble AC
- 61-68 Trouble 1-8
- 69 Trouble bat
- 70 Restore AC
- 71-78 Restore 1-8
- 79 Restore bat
- 80 Access
- 81-89 Access 1-9
- 90 Opening
- 91-99 Opening 1-9

[DC4] Represents the terminator

## **SILENT KNIGHT FSK2 PROTOCOL**

The DRL2E will provide two possible outputs to the computer, according to the value set under option A7. When the option is programmed as "00" (factory default), the computer output will be as follows:

FRRLssssAAAAAAYYZZss[DC4]

#### **Where:**

- F FSK2 protocol 1 identifier
- RR Receiver number
- L Line number
- s Spaces
- AAAAAA Account number (if the account is 4 or 5 digits, the leading "A"s will be replaced by spaces)
- YY Event code
- ZZ Zone/user number
- [DC4] Represents the terminator

### **Possible events are as follows:**

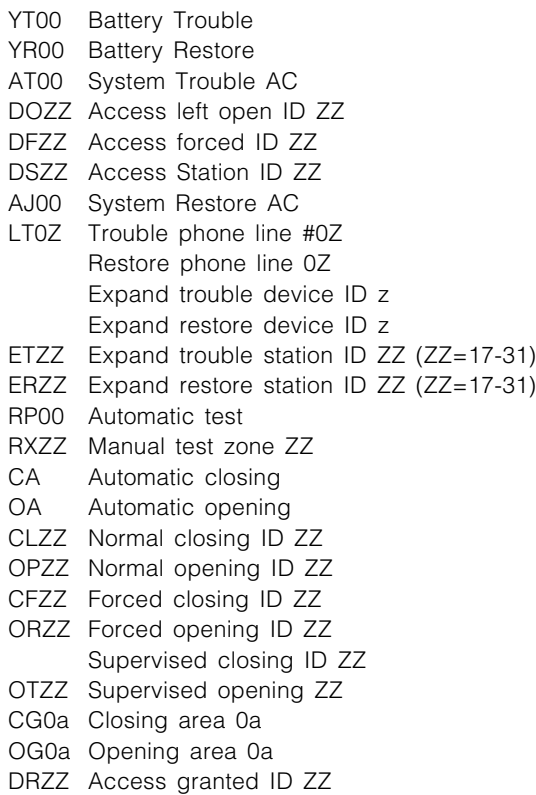

When the option is programmed as "01", the computer output will be as follows:

CRRLssssAAAAAAXYZZss[DC4]

#### **Where:**

- C FSK2 protocol 2 identifier
- RR Receiver number
- L Line number
- s Spaces
- AAAAAA Account number (if the account is 4 or 5 digits, the leading "A"s will be replaced by spaces)
- X Event code
- Y Condition code
- ZZ Zone/user number
- [DC4] Represents the terminator

## **Possible events are as follows:**

- B600 Battery Trouble BE00 Battery Restore C600 System Trouble AC CE00 System Restore AC D60z Trouble phone line #0z DE0z Restore phone line 0z E60z Expand trouble device ID z EE0z Expand restore device ID z E6zz Expand trouble station ID zz (zz=17-31) EEzz Expand restore station ID zz (zz=17-31) E100 Automatic test E2zz Manual test zone ZZ F000 Automatic closing F400 Automatic opening F1zz : Normal closing ID ZZ F5zz : Normal opening ID ZZ F2zz : Forced closing ID ZZ F6zz : Forced opening ID ZZ F3zz : Supervised closing ID ZZ F7zz : Supervised opening ZZ FD0a : Closing area 0a FF0a : Opening area 0a F8zz : Access F9zz : Access left open ID zz FAzz : Access forced ID ZZ FBzz : Access station ID ZZ FC00 : Duress
- FE00 : Data lost

## **SESCOA SUPER SPEED**

Sescoa Super Speed is a 40 Baud communication format. Account Codes are programmed as 4-digit decimal codes ranging from 0001 to 3374. The Account Code is followed by a 1-digit event code, a 2-digit alarm code, and 1-digit checksum. Option [A5] must be programmed as "01" in order to use Sescoa Super Speed decoding instead of 4/2 with Checksum decoding.

> Example: Printer: L01-1234—LOW BATT HH:MM:SS-DD/MM Computer: 7017ssssss1234sF

## **DRL2E PREDEFINED LIBRARY DECODING AND EVENT CODES TABLE**

## **3/1 - 4/1 Alarm Library**

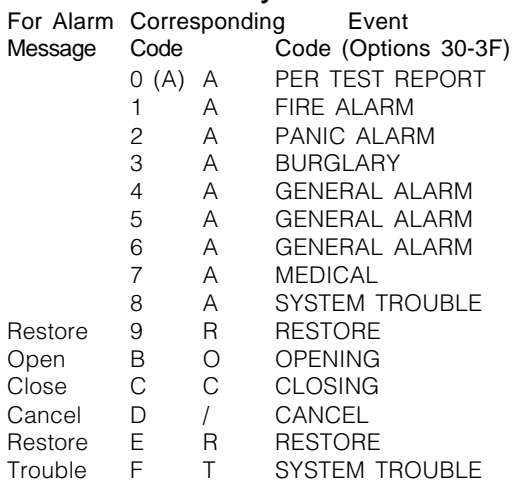

## **3/1-4/1 Extended, 3/2 & 4/2 Alarm Library**

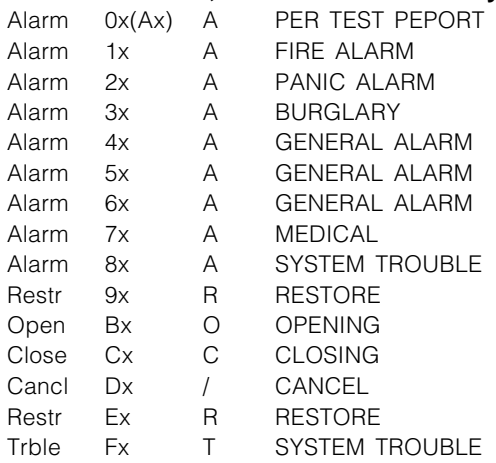

## **4/2 Extended & 4/3 Alarm Library**

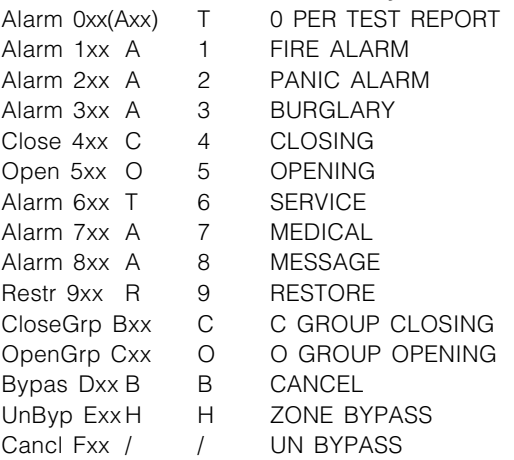

\* These alternative codes are available. Ensure that the central \* station automation software is able to accept these codes if they are to be used.

#### **Event Codes Summary**

#### Code Event

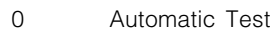

- 1 Fire Alarm
- 2 Panic Alarm
- 3 Burglary Alarm
- 4 Closing by User Number
- 5 Opening by User Number
- 6 Service
- 7 Medical Emergency
- 8 Message
- 9 Restore
- A Alarm
- B Bypass
- C Closing<br>D or / Cancel
- Cancel
- H Unbypass
- O Opening<br>R Restore
- Restore
- T Trouble
- Z Common Event Code
- 20 Hex Common Event code "Space"

## **CPM2 – Central Processing Module**

## **GENERAL INFORMATION**

The CPM2 16-bit microcontroller and real-time assembly language program running at 16 MHz allow the system to quickly and efficiently execute several tasks at the same time. The use of a unique menu display system enhances the system's ease of use for the operator and makes the system configuration and programming simple and efficient. Several diagnostic modes are available to assist the operator in troubleshooting and maintenance.

## **FEATURES**

- Multi-tasking allows the receiver to perform functions that might otherwise be delayed by a slow computer acknowledgment response
- Fast internal communication results in practically no delay in transfer of information between the Line Card and the CPM2.

## **CPM2 CONTROLS**

- 128-event computer alarm message buffer
- 128-event printer alarm message buffer
- LCD contrast easily adjusted
- Ability to individually examine each Line Card message
- "Cold boot" option allows easy installation of default configuration
- Built-in diagnostic "debug" mode allows each Line Card to be monitored individually
- Serial Port COM1 features LED indicators for Transmit (Tx) and Receive (Rx) functions
- Available COM1 Baud rates: 110, 150, 300, 600, 1200, 2400, 4800, 9600, 19200 or 38400
- COM1 Data bits: 7, 8 or 9
- COM1 Parity: Even, odd or none
- COM 1 Stop Bits: fixed at 1
- Built-in Serial Communication Diagnostic Mode for COM1. The technician can test the communication with the central station computer and monitor what is being transmitted to and received from the computer
- Two programmable outputs, one with front panel LED indicator
- Buzzer mute option for system testing
- System menu for easy programming and diagnostics
- Software Version 2.1 (or higher) supports SCADA Line Cards for networks of receivers
- Software Version 2.1 (or higher) supports line card and CPM2 programming through computer software interface
- Software Version 2.4 (or higher) allows up to 30 line cards to be connected to a single CPM2.

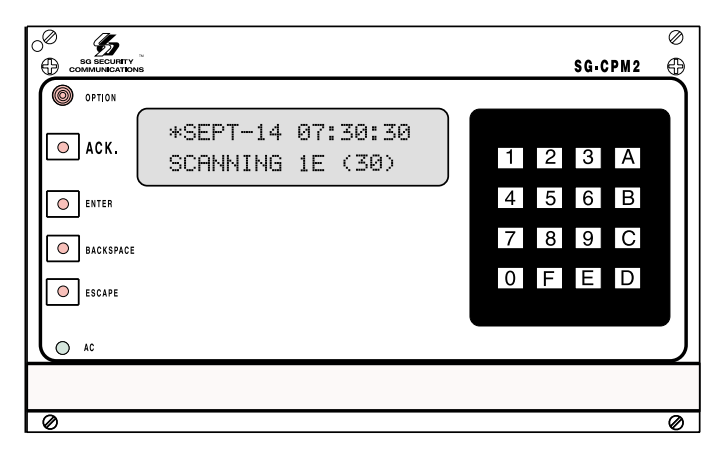

## **LIQUID CRYSTAL DISPLAY**

2-line, 16 character per line liquid crystal display; backlit for easy reading in low level light

## **"OPTION" LIGHT**

Indicates the state of the "Option" programmable output. Flashing 2 seconds ON, 2 seconds OFF, with the standard program.

## **[ACK] BUTTON**

Used to manually acknowledge an alarm event when a computer is not connected to the receiver or when the UL Receiver Option is enabled. Press the [ACK] button to turn the "ACK" light OFF and silence the buzzer. The [ACK] button is also used in the Configuration Mode to select menu items.

## **"ACK" LIGHT**

Flashes when a message is received from the Line Card and COM1 is disabled or disconnected.

## **[ENTER] BUTTON**

Executes a command or scrolls the display to the next message.

## **"TX" LIGHT**

Monitors the COM1 transmission signal.

## **[BACKSPACE] BUTTON**

Used to erase errors or move the cursor back one character; also used to scroll the display back to the previous message.

## "RX" LIGHT

Monitors the signal received from the computer connected to COM1.

## [ESCAPE] BUTTON

Used to save changes and exit a mode; also used for other functions when indicated on the display screen.

## **"TROUBLE" LIGHT**

Illuminates when a trouble condition is present (not used).

## **"AC" LIGHT**

Indicates that AC power is present.

## **CPM2 OPERATING MODE**

### **CPM2 COLD START-UP**

The "cold boot" should be performed to install the default system software. Follow the procedure described here to perform a "cold boot" of the CPM2.

Remove the CPM2 from the card cage.

Turn the "PROG EN" (Program Enable) switch ON. The Program Enable switch is located on the left side of the CPM2 unit; use a small screwdriver to turn the switch ON by turning it clockwise.

Reinstall the CPM2 in the card cage, but do not fasten the mounting screws. The CPM2 should power up and this message will be displayed:

SYST COLD BOOT? Ent=Yes Bsp=No

Press the [Enter] button to perform the "cold boot." This message will be displayed:

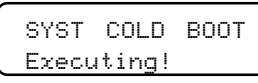

After approximately 1 second, this message will be displayed:

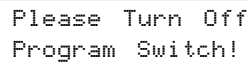

The CPM2 will remain in an inoperative mode until the Program Enable switch is turned OFF.

- Pull the CPM2 part way out of the card cage
- Use a small screwdriver to turn the Program Enable switch OFF by turning it counterclockwise.
- Reinstall the CPM2 in the card cage and secure the faceplate screws

The CPM2 is now ready for operation. Set the clock and calendar and configure the CPM2.

## **CPM2 IN STANDBY MODE**

When the CPM2 is in Standby mode, a message similar to this will be displayed:

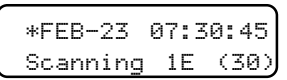

This indicates that the system is ready to receive data from the Line Cards and input from the numeric keypad and push buttons.

## **CPM2 CONFIGURATION MODE**

The Configuration Mode allows programming of the various features and options available on the CPM2. To enter the Configuration Mode, press the [Escape] button; this message will be displayed:

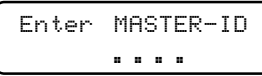

Enter the Master Access Code using the keypad; the default Master Access Code is "CAFE." When the access code is entered, the screen will display the first option in the Options Menu:

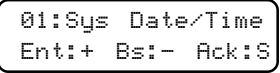

Press the [Enter] button to display the next menu item, or press the [Backspace] button to display the previous menu item; press the [ACK] button to select the menu item presently displayed on the screen.

## **CONFIGURATION OPTIONS**

The CPM2 features 28 configuration options:

- 01 System Date and Time
- 02 System Passwords
- 03 Number of Line Cards
- 04 Printer Select
- 05 COM1 Configuration
- 06 COM1 Format
- 07 Acknowledge Wait Delay
- 08 Heartbeat Select
- 09 COM2 Configuration
- 10 COM2 Format
- 11 Contrast Adjust
- 12 UL Receiver Option
- 13 Erase Memory
- 14 Mute Buzzer
- 15 Keep Last Message
- 16 Debug ComPort
- 17 Test 9v/12v Batt
- 18 Debug Line Card
- 19 Program Version
- 20 Monitor Battery
- 21 Year / Second
- 22 Force Reset
- 23 Change Receiver Number
- 24 Scada COM1 and COM2 Control
- 25 Printer Control
- 26 Printer Test
- 27 Printer Width
- 28 Tamper Input

#### **Option 01: Setting the Clock**

Option [01] allows the CPM2 date and time to be set. Press the [ACK] button when the "01: Sys Date/Time" message is displayed; this message will be displayed:

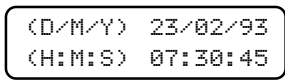

Enter the date and time using the numbers 0 through 9 only. Press the [Enter] button to move the cursor one character to the right; press the [Backspace] button to move the cursor one space to the left. When the date and time are entered, press the [Escape] button; when the [Escape] button is pressed, the next Configuration Option will be displayed on the screen. Note that if "0" or a number greater than "12" is programmed for the month, the screen will display the word "Nul" in place of the month while in the Standby mode. "Nul" will also be displayed for the time if the time has not been programmed properly.

#### **Option 02: Changing System Passwords**

Option [02] allows the CPM2 passwords to be changed or erased. Press the [ACK] button when the "02: Sys Passwords" message is displayed; this message will be displayed:

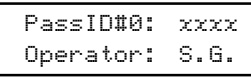

Sixteen 4-digit passwords are available for use on the CPM2. Password 0 is the Master Password, and Passwords 1 through F may be assigned to individual operators. Two letters, representing the initials of the operator, may be assigned to each Password to help in identifying the operator. When this option is entered, a cursor will appear beneath the first character in the 4-digit Password. Enter a new Password using the 0 through 9 and the A through F keys. To enter the operator's initials, use the [0] and [1] keys to scroll forward or backward through the alphabet. When the desired letter is displayed, press the [Enter] button; the cursor will move to the next character. To move the cursor to the previous character, press the [Backspace] button. When the Password and initials have been entered, press the [Escape] button; the next Password will be displayed. When all Passwords have been programmed, the display will advance to the next Configuration Option.

## **Option 03: Change the Number of Line Cards**

Option [03] is used to set the number of Line Cards polled by the CPM2. Press the [ACK] button when the "03: Numb of Lcard" message is displayed; this message will be displayed:

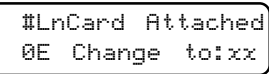

Enter a number from 01 to 1E to indicate how many Line Cards, from 1 to 30, are to be polled by the CPM2. When the new number is entered, press the [Enter], [Backspace], or [Escape] button; the screen will then display the next Configuration Option.

#### **Option 04: Select Printer Function**

Option [04] determines how the printer connected to the CPM2 will operate. Press the [ACK] button when the "04:PrinterSelect" message is displayed; this message will be displayed:

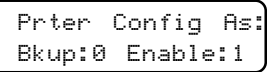

Enter a digit from 0 through 1 for both "Bkup" and "Enable" according to the chart below:

Bkup Enable Printer Operation

- 0 0 Bypass printer
- 0 1 Enable printer (default setting)
- 1 x Enable printer only if COM1 is in failure
- where  $x =$  don't care

#### (same as above)

If "Bkup" is programmed as "1," messages will only be sent to the printer if an acknowledge signal is not received from COM1. When using the Star 8340 printer, the CPM2 is able to print in both red and black. If an IBM-compatible printer is selected, the CPM2 will print in black only. When programming is complete, press the [Escape] button; when the [Escape] button is pressed, the next Configuration Option will be displayed on the screen.

#### **Option 05: COM1 Configuration**

Option [05] determines the Baud rate, data bits and parity to be used on COM1. Press the [ACK] button when the "05: Com#1 Config." message is displayed; this message will be displayed:

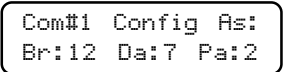

• Br: Baud Rate

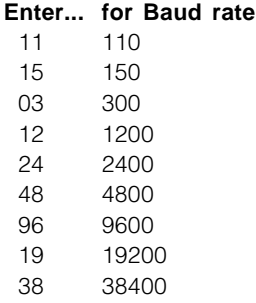

• Da: Data Bits

Enter a number from 7 through 9 to indicate 7, 8, or 9 data bits.

• Pa: Parity

**Enter… for parity**

- 0 no parity
- 1 odd parity
- 2 even parity

#### **NOTE: The stop bit is fixed at 1.**

When programming is complete, press the [Escape] button; when the [Escape] button is pressed, the next Configuration Option will be displayed on the screen.

#### **Option 06: COM1 Communication Format**

Option [06] determines the communication format to be used on COM1. Press the [ACK] button when the 06: Com#1 Format" message is displayed; this message will be displayed:

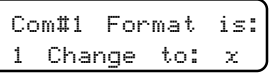

Enter a number from 0 to 4 to select one of the following: 0 COM1 disabled

- 1 Sur-Gard format (default setting)
- 2 Sur-Gard format with common event code "A"
- 3 Sur-Gard format with header 01 Hex.
- 4 Sur-Gard Clock Signal format

When programming is complete, press the [Enter], [Backspace], or [Escape] button; when a button is pressed, the next Configuration Option will be displayed on the screen.

#### **Option 07: Wait Time for Acknowledge on COM1**

Option [07] determines the acknowledge wait time, in seconds, to be used for COM1. Press the [ACK] button when the "07:ACK Wait Time" message is displayed; this message will be displayed:

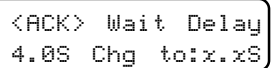

Enter a decimal number from 4.0 to 9.9. Use the [Enter] and [Backspace] buttons to move the cursor forward or backward when editing the acknowledge time. When programming is complete, press the [Escape] button; when the [Escape] button is pressed, the next Configuration Option will be displayed on the screen.

**NOTE: It is strongly recommended that you not to change the default setting (4.0 sec.) unless it is recommended by a Sur-Gard technician.**

#### **Option 08: Heartbeat Time for COM1**

Option [08] determines at what time interval, in seconds, the supervisory "heartbeat" transmission will be sent to COM1. The "heartbeat" transmission is used to ensure that communications through COM1 are functioning normally. Press the [ACK] button when the "08: Heartbeat Sel" message is displayed; this message will be displayed:

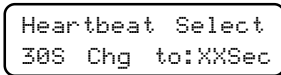

Enter a decimal number from 01 through 99 to determine the time interval between heartbeat transmissions. Program this option as "00" to disable the heartbeat transmission. Use the [Enter] and [Backspace] buttons to move the cursor forward or backward when editing the heartbeat time. When programming is complete, press the [Escape] button; when the [Escape] button is pressed, the next Configuration Option will be displayed on the screen.

#### **Option 09: COM2 Configuration**

Option [09] determines the Baud rate, data bits and parity to be used on COM2. Press the [ACK] button when the "05: Com#1 Config." message is displayed; this message will be displayed:

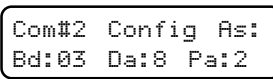

- Bd: Baud Rate
	- Enter… for Baud rate
	- 11 110
	- 15 150
	- 03 300
	- 12 1200
- Da: Data Bits
	- Enter a number from 7 through 9 to indicate 7, 8, or 9 data bits.
- Pa: Parity
	- Enter… for parity
	- 0 no parity
	- 1 odd parity
	- 2 even parity

## **NOTE: the stop bit is fixed at 1 bit.**

When programming is complete, press the [Escape] button; when the [Escape] button is pressed, the next Configuration Option will be displayed on the screen.

#### **Option 10: COM2 Communication Format**

Option [10] determines the application to be used on COM2. Press the [ACK] button when the "10: Com#2 Format" message is displayed; this message will be displayed:

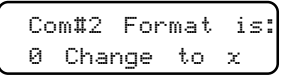

Enter a number from 0 to 2 to select one of the following:

- 0 PC Computer Programming Software capability (default setting)
- 1 SCADA connection through Com#2 enable
- 2 SCADA connection through Com#2 with Redundancy Backup enable

#### **Option 11: Adjust LCD Contrast**

Option [11] allows the contrast of the message display screen to be adjusted. Press the [ACK] button when the "11: Contrast Adj" message is displayed; this message will be displayed:

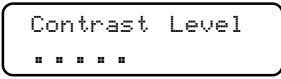

Press the [Enter] button to increase the contrast; press the [Backspace] button to reduce the contrast.

When the display contrast is adjusted to the desired level, press the [Escape] button; when the [Escape] button is pressed, the next Configuration Option will be displayed on the screen.

#### **Option 12: UL Receiver Option**

To have the MLR2-E operate in compliance with UL Listed Central Station requirements, press the [ACK] button when the "12: UL Receiver" message is displayed. This message will be displayed:

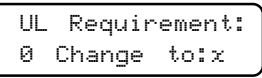

When Option [12] is programmed as "1," the CPM2 will operate according to the following UL864 requirements:

- All signals are sent to the computer and/or the printer if connected.
- The CPM2 retains alarm messages received from the Line Cards and the CPM2 supervisory signal on the LCD display, and activates the buzzer to alert the operator. The display will also indicate if additional signals are waiting to be displayed and acknowledged.
- The operator must press the [ACK] button to acknowledge the signal manually. The CPM2 will scroll to the next message if there are more messages to display.
- The CPM2 returns to the Standby Mode when all signals have been manually acknowledged.

When Option [12] is programmed as "00," functions described above will be bypassed. The default setting for Option 12 is "00."

#### **NOTE: By activating this option, the CPM2 will overwrite some option settings if they are not set to comply with UL requirements.**

#### **Option 13: Erase Alarm Message Buffer**

#### **NOTE: Under normal operating conditions, the buffer should not be erased.**

Option [13] is used to erase the CPM2 alarm message buffer. Press the [ACK] button when the "13: Erase Memory" message

is displayed; this message will be displayed:

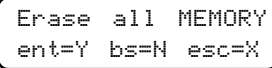

Press the [Backspace] or [Escape] buttons to cancel this option without erasing the CPM2 buffer. To erase the buffer, press the [Enter] button. When the [Enter] button is pressed, this message will be displayed:

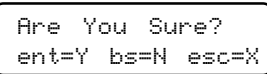

Again, press the [Backspace] or [Escape] buttons to cancel this option without erasing the CPM2 buffer. To erase the buffer, press the [Enter] button. When the [Enter] button is pressed, all printer and computer messages will be erased. Ensure that a printed record of the alarm messages is made before erasing the buffer.

## **Option 14: Mute Buzzer**

A buzzer will sound when the CPM2 receives an alarm and is unable to forward the alarm message to COM1. The buzzer can be silenced by programming Option [14] as "1." Press the [ACK] button when the "14: Mute Buzzer" message is displayed; this message will be displayed:

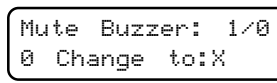

When programmed as "1," the buzzer will not sound when an alarm is received and cannot be forwarded to COM1. When programmed as "0," the buzzer will sound when an alarm is received and cannot be forwarded to COM1. The default setting is "0."

#### **NOTE: Option 14 will have no effect on the buzzer if the UL Receiver Option is enabled.**

## **Option 15: Display Last Message**

When an alarm is received, the alarm message is displayed on the screen until the message is forwarded to the computer and printer. When the message is sent to the computer and printer, the Standby Mode message will be displayed. The most recent alarm message may be retained on the screen until the next alarm message is received. To retain the most recent alarm message, program Option [15] as "1". Press the [ACK] button when the "15: Keep Lst Msg" message is displayed; this message will be displayed:

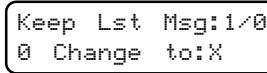

To have the Standby Mode message displayed after an alarm is received and sent to the computer or printer,

program Option [15] as "0". The default setting is "0". When "0" or "1" has been entered, press the [Enter] key.

## **Option 16: ComPort Diagnostics**

The CPM2 features a diagnostics mode that allows the operator to view all data being communicated through COM1 (or COM2) on the display screen. To use this feature, press the [ACK] button when the "16: Debug ComPort" message is displayed; this message will be displayed:

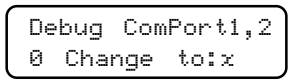

Enter "1" and press the [Enter] button to enable the diagnostics feature on Com1 (or "2" for Com2). All data being sent through COM1 will now be displayed on the screen. A typical transmission is shown here:

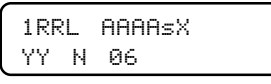

N represents the number of times the CPM2 tries to re-send the message to COM1; this value should be "1" during normal communication.

[06] represents the acknowledge received from COM1 To disable the diagnostics feature, program Option 16 as "0". The diagnostics mode should only be enabled to test and review the information being sent to COM1; the diagnostics feature should be disabled during normal receiver operation.

## **Option 17: Test 9V/12V Battery**

Some earlier CPM2 units provide 9V battery for memory storage while present CPM2 units use different technology for this purpose. If the unit uses 9V battery , the battery voltage should be supervised by enabling this option. Press [ACK] button when the "17:Test 9V/12v ." message is displayed; then the following message will be displayed:

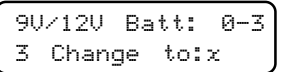

- 0 Do not supervise the 12V and 9V batteries
- 1 Supervise 9V only
- 2 Supervise 12V only
- 3 Supervise both batteries

## **Option 18: Line Card Diagnostics**

The CPM2 features a diagnostics mode that allows the operator to view all data being communicated between the CPM2 and the Line Cards. To enable this feature, press the [ACK] button when the "18: Debug LnCard#" message is displayed.

Enter a hexadecimal number from "1" through "E" to monitor Line Card 01 through 14, or enter "FF" to monitor all Line Cards connected to the CPM2. Standby communications between the Line Card and the CPM2 will be displayed with messages similar to this:

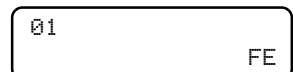

- 01 represents the Line Card number
- FE represents the response from line number 1 to the normal CPM2 Alarm messages transmitted by the Line Cards will be displayed with messages similar to this:

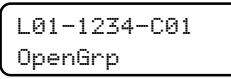

#### **NOTE: When diagnostic modes are enabled, messages will be displayed according to the following priority:**

- UL message Acknowledge required
- COM1 Diagnostic messages
- Line Card Diagnostic messages
- "Retain last message" displays
- Internal Troubles messages
- Standby Mode message

Refer to "Message Priorities" for more information.

#### **Option 19: Display Software Version**

To display the software version presently installed in the CPM2, press the [ACK] button when the "19:Program Vers#" message is displayed; a message similar to this will be displayed:

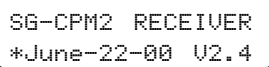

#### **Option 20: Battery Monitor**

To view the present voltage of the 12V general backup batteries, press the [ACK] button when the "20: Monitor Batt." message is displayed. A message similar to this will be displayed:

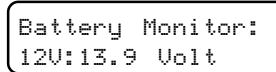

If the 12V battery is disconnected, approximately 11.2V will be indicated for that battery.

**NOTE: If option 17 is at 03, a message similar to this will be displayed:**

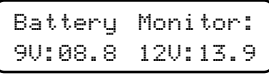

#### **Option 21: Alarm Messages Print Year or Seconds**

Alarm messages may be programmed to include either the year in their dates, or the seconds in their times. To program Option [21], press the [ACK] button when the "21: Year/Second" message is displayed; this message will be displayed:

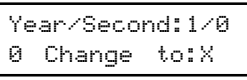

Program Option [21] as "1" to include the year in the alarm message date; alarm messages will be printed as follows: L01-1234-05 Alarm 21:24-24/11/94

Note that the time (21:24) is represented with just hours and minutes, and that the year is added to the date (24/11/94). Program Option [21] as "0" to include the seconds in the alarm message time; alarm messages will be printed as follows:

#### L01-1234-05 Alarm 21:24:30-24/11

Note that the time (21:24:30) now includes hours, minutes and seconds; the date (24/11) only indicates the day and the month.

#### **NOTE: This option will affect COM1 when COM1 is programmed with communication format 4.**

#### **Option 22: System Reset**

To reset the CPM2 program, press the [ACK] button when the "22: Force Reset" message is displayed; this message will be displayed:

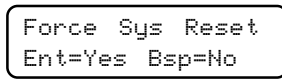

Press the [Backspace] button to cancel the option without resetting the CPM2. To reset the CPM2, press the [Enter] button. The reset will take approximately 8 seconds to complete. Press the [Backspace] or [Escape] buttons to move to the next Configuration Option.

#### **Option 23: Change Receiver Number**

The receiver number is used to identify the receiver when communicating to COM1 and printer to report internal troubles. To change the receiver number, press the [ACK] button when the "23: Chg Receiver#" message is displayed. This message will be displayed:

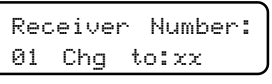

Enter a new receiver number using the hexadecimal numbers "01" to "FF". When a new number is entered, press the [Enter] button.

#### **Option 24: COM1/2 Control**

#### **SCADA**

The MLR2-SCADA (SCADA stands for Supervisory Control and Data Acquisition) consists of a SCADA receiver and a CPM2 module. Its function is to transport alarm data from a local (satellite) central station to the master central station reliably. This is done using linked modems (like the SG-M1) over leased phone lines. This system is specifically intended for use with a point to point 300 Baud Schedule 3A data line (Canada), but can be used with any data line. The CPM2 software version 2.3 and up supports data transactions for up to 14 digital and/or DVACS\*\*-compatible lines. But, we strongly suggest a maximum of 8 lines on the remote location when used within a SCADA configuration. For alarm output choices, (option [24]) a number corresponding to each of the line cards, 1 to 14, is indicated on the LCD at 14 positions from left to right as follows:

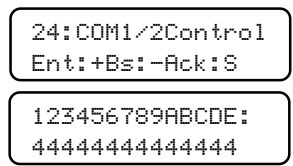

Press Enter or Backspace to move the cursor over the digit corresponding to the line card you wish to change. Enter the new digit. The CPM2 will display the change on the LCD, and the cursor will move to the next digit. Change another digit, as above, if desired, or exit and save the changes by pressing [Escape]. The numbers which can be programmed are:

- 0 no route at all no printer output, no computer output (not recommended).
- 1 send computer alarm messages only to the COM#1 (local computer) only.
- 2 send computer alarm messages only to Master central through COM2 for transmission to the SCADA DVL2A of the master receiver only.
- 3 send computer alarm messages to COM1 (local computer) and next to COM2 for DVL2A SCADA.
- 4 send computer alarm messages to COM1 and COM2, and send printer alarm messages to COM2.

\*\*DVACS is a registered trademark of Electro Arts Limited.

#### **Option 25: Printer Control**

The remote receiver SCADA CPM2 sends data to the local printer in the normal way, which can be enabled/disabled for each line at option [25] as follows:

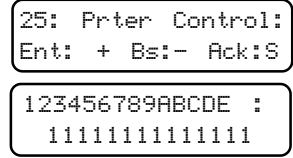

Programming "1" will enable the local printer report for this specific line.

"0" will disable the local printer for this specific line.

NOTE: When the receiver routes the data to the serial port COM2, it needs to insert the checksum calculation and support the protocol described in more detail in the MLR2-SCADA manual. You can only change the values for line cards 01 to 0E. You cannot change the values for line cards 0F to 1E. They will remain at their default value, which is (1).

#### **Option 26: Printer Test**

When this option is enabled, a test signal will be sent to the printer at 05:00 and 17:00 hrs. This option is set to "0" (OFF) by default. Press [ACK] when "26: Printer Test" is displayed. The following message will then be displayed:

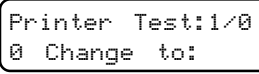

Enter "1" and press the [Enter] button to enable the test feature. The CPM2 will send a test signal to the printer at the scheduled time.

Printer message: L10 Printer Test 17:00:00 - 12/05

#### **Option 27: Printer Width**

**NOTE: The 80-column mode is not supported with SCADA installation. This new option has been included to support the new CIS format. The new format will be available with future line card revisions. This option will set the printer width to either 40 or 80-columns. Press [ACK] when the message "27: Printer Width" is displayed. The following message will then be displayed:**

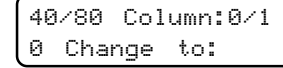

Press "1" and then [Enter] to enable the 80-column width feature.

## **Option 28: Tamper Input**

To view the Tamper Input / UPS Low Battery supervisory, press the [ACK] button until "28: Tamper Input" is displayed. Press [ACK], the following message will then be displayed:

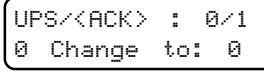

When this option is set to "0," the TAMP terminal when shorted to ground will send a UPS Low Battery supervisory to the computer and activate the buzzer and ACK LED. The buzzer will shut off when the [ACK] button is pressed, or the UPS Low Battery is restored. When the option is set to "1," the TAMP terminal can be used as a remote [ACK] button when shorted to ground. The default setting is "0." Connect a push button switch between the TAMP terminal and the GND terminal. When shorting the TAMP terminal with the ground, the receiver will react as if the front [ACK] button has been pressed. This could be used to install a remote acknowledge button when using the receiver in manual mode.

## **MESSAGE PRIORITIES**

When in Standby Mode, the CPM2 will display warning and other operational messages according to the following priority:

- 1 UL Requirement Message
- 2 COM1/COM2 Diagnostics
- 3 Line Card Diagnostics
- 4 "Retain last message" displays
- 5 Printer Error
- 6 COM1 Absent
- 7 12V Battery Low
- 8 9V Battery Low
- 9 AC Failure
- 10 Standby Mode message

## **UL REQUIREMENT MESSAGE**

When Option [12] is programmed as "01," the [ACK] button must be pressed to acknowledge each incoming alarm manually and to silence the internal buzzer.

#### **COM1 DIAGNOSTICS**

If both Option [16] and Option [06] are enabled, the screen will display the data being communicated through COM1. Refer to Option [16] for information.

#### **LINE CARD DIAGNOSTICS**

If Option [18] is enabled, the screen will display the data exchanged between the CPM2 and the selected (or all) Line Card(s). Refer to Option [18] for more information.

#### **"RETAIN LAST MESSAGE" DISPLAYS**

If Option [15] is enabled, the latest printer message will be retained on the display screen. Refer to Option [15] for more information.

## **PRINTER ERROR**

If Option [04] is enabled and there is a printer trouble (for example, printer off-line, paper out, and so on), a message similar to this will be displayed:

$$
*{\text{Feb--23 07:30:45}}
$$
  
\n
$$
Printer ERROR!>
$$

## **COM1 ABSENT**

If Option 06 is enabled and COM1 is absent (for example, disconnects, off-line, or fails to send acknowledge signal), a message similar to this will be displayed:

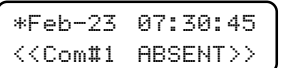

## **12V BATTERY LOW**

If the 12V backup battery is disconnected or its voltage is low, a message similar to this will be displayed:

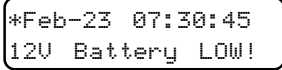

## **AC FAILURE**

If AC power is removed from the CPM2, this message will be displayed:

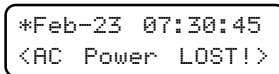

#### **Standby Mode Message**

During normal standby operation, this message will be displayed:

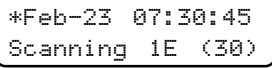

## **CPM2 UTILITY MODES**

CPM2 v2.4 provides for a 2 digit line card number. Since v2.4 is being shipped with all DRL2E modules, the sample screens need to be changed.

[A] Send Computer Messages to Printer

- [B] Operator Log-On
- [C] System Command Mode
- [D] Send Printer Messages to the Printer
- [E] Examine Printer Messages on Display Screen
- [F] Examine Computer Messages on Display Screen

## **[A] SEND COMPUTER MESSAGES TO PRINTER**

This mode is used to send the computer messages from the buffer to the printer. When the [A] key is pressed, this message will be displayed:

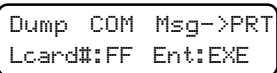

Enter a hexadecimal number to print the following:

- **Enter... to print**
- 00 CPM2 internal supervisory signals (if any)
- FF Computer messages for all Line Cards and CPM2 internal supervisory signals

01-E Computer messages for specified Line Card

Example: If "0" is entered, the following will be printed:

Dump Computer Alarm Buffer

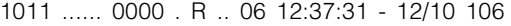

1011 ...... 0000 . A .. 01 12:38:22 - 12/10 106

NOTE:"106" indicates the message was sent to the computer once and the computer has responded correctly with an [06] acknowledge.

## **[B] OPERATOR LOG-ON**

Different operators may "log-on" to the system by entering this mode. When an operator logs on, a message similar to this one will be printed: "Operator on duty S.G. 11:03-21/12/ 92"; the operator's initials (if programmed) and the time and date will be printed. If the Star 8340 printer is being used, this message will be printed in red.

To log on, press the [B] key, and then enter a 4-digit Password. If a valid password is entered, a log-on message will be printed. If an invalid password is entered, the CPM2 will sound a tone to indicate that the code was entered incorrectly. Refer to CPM2 Option [02] for information on programming operator Passwords and initials.

## **[C] SYSTEM COMMAND MODE**

The System Command Mode is used to send commands to the Line Cards through the CPM2. To enter this mode, press [C] and then enter an Operator Password. When the Password is entered, this message will be displayed:

$$
\begin{bmatrix} \text{LCard:} \hspace{0.1cm} \text{LComd:} \hspace{0.1cm} \text{L.} \\ \text{Opt:} \hspace{0.1cm} \text{Cd:} \hspace{0.1cm} \text{L.} \hspace{0.1cm} \text{Sci:} \hspace{0.1cm} \text{L.} \end{bmatrix}
$$

- LCard: Enter a 2-digit hexadecimal number from 01 to 0E to indicate which Line Card is to be affected.
- Comd: Enter one of the Line Card Commands described in the DRL2E Line Card Menu Mode section of this manual
- Op: and Cd: "Op" and "Cd" are used to indicate parameters that may be required within certain commands. For example, when using the F7 Line Card programming command "Op" and "Cd" are used to indicate the Option number and the new code programmed for that option.
- Sc: "Sc" is used with SCADA applications. Enter digits using the keypad; when a digit is entered, the cursor will move one character to the right. Press the [Backspace] button to delete the character presently indicated by the cursor and move the cursor 1 character to the left. When a command has been entered, press the [Escape] button to send the command to the Line Card. If more than one command is to be sent, press the [ACK] button to send the command presently displayed on the screen. Another command may now be entered.

## **[D] SEND PRINTER MESSAGE TO THE PRINTER**

With the CPM2 in the Standby Mode, press the [D] key to send printer messages in the buffer to the printer. When the [D] key is pressed, this message will be displayed:

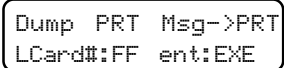

Enter a hexadecimal number to print the following:

**Enter... to print**

- 00 CPM2 internal trouble messages (if any)
- 01to1E Messages for specified Line Card<br>FF Messages for all Line Cards
- Messages for all Line Cards

If an error is made in entering the number, simply re-enter the desired number again on the keypad.

Press the [Backspace] or [Escape] button to cancel this function and return to the Standby Mode, or, press the [Enter] button to print the indicated messages. When the [Enter] button is pressed, the CPM2 will print the printer messages, starting with the oldest message. The messages will be printed in red if the Star DP8340 printer is being used. If the CPM2 receives new alarms from the Line Card while the buffer is being printed, the new alarms will be sent to the printer when the buffer printout is completed.

## **[E] EXAMINE PRINTER MESSAGES ON DISPLAY SCREEN**

With the CPM2 in the Standby Mode, press the [E] key to review printer messages on the display screen. When the [E] key is pressed, this message will be displayed:

> Exam PRINTER msg LCard#:FF ent:EXE

Enter a hexadecimal number to view the following:

**Enter... to view**

00 CPM2 internal trouble messages (if any)

01to1E Messages for specified Line Card

FF Messages for all Line Cards

If an error is made in entering the number, simply re-enter the desired number on the keypad.

Press the [Backspace] or [Escape] button to cancel this function and return to the Standby Mode, or, press the [Enter] button to view the indicated messages. When the [Enter] button is pressed, the CPM2 will display the printer messages, starting with the most recent message. When [Enter] is pressed, a message similar to this will be displayed:

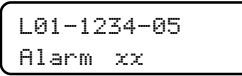

"xx" indicates the number (in hexadecimal) of printer messages in the Line Card buffer.

Press the [Enter] button to scroll through the messages; the messages will be displayed in order from the most recent to the oldest. Press the [Backspace] button to scroll from the oldest message to the most recent.

When finished viewing the messages, press the [Escape] button.

## **[F] EXAMINE COMPUTER MESSAGES ON DISPLAY SCREEN**

With the CPM2 in the Standby Mode, press the [F] key to review computer messages on the display screen. When the [F] key is pressed, this message will be displayed:

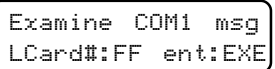

Enter a hexadecimal number to view the following:

#### **Enter... to view**

00 CPM2 internal trouble messages (if any)

01to1E Computer messages for specified Line Card

FF Computer messages for all Line Cards

If an error is made in entering the number, simply re-enter the desired number again on the keypad.

Press the [Backspace] or [Escape] button to cancel this function and return to the Standby Mode, or, press the [Enter] button to view the indicated messages. When the [Enter] button is pressed, the CPM2 will display the computer messages, starting with the most recent message. When [Enter] is pressed, a message similar to this will be displayed:

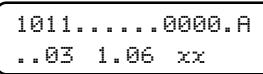

"xx" indicates the number (in hexadecimal) of computer messages in the Line Card buffer.

Press the [Enter] button to scroll through the messages; the messages will be displayed in order from the most recent to the oldest. Press the [Backspace] button to scroll from the oldest message to the most recent. When finished viewing the messages, press the [Escape] button.

## **MLR2-DG Computer Interface**

The CPM2 is able to send alarm messages to a computer connected to the COM1 serial port. This section describes the communication procedures, and the communication formats available for use.

#### **OVERVIEW OF COMMUNICATION**

When the CPM2 receives data from a Line Card, it forwards the data to COM1 and awaits an acknowledgment signal from the computer. If a NAK signal is received from the computer, the CPM2 will make 4 attempts to send the data. If all four attempts fail, CPM2 buzzer will sound and the CPM2 will retain the alarms in its internal buffer until communications are restored. This routing provides reliable and supervised communication between the CPM2 and the Line Cards. The CPM2 also monitors the connection to the computer by sending a supervisory "heartbeat" signal through COM1 every 30 seconds. If the "heartbeat" transmission determines that the computer is off-line or disconnected, a message similar to this will be sent to the printer:

Com#1 Absent!! 09:45-21/09/92

Note that the message indicates the time and date that communications through COM1 were determined to be interrupted. When COM1 communications are re-established, a message similar to this one will be printed:

Com#1 Restored 09:50-21/09/92

Note that the message indicates the time and date that communications through COM1 were determined to be reestablished. The "heartbeat" feature may be disabled if this feature is not compatible with the central station automation software being used on the computer.

## **CPM2 COM1 STATUS REPORT MESSAGES**

The CPM2 will send the following messages to COM1 to report internal status conditions. CPM2 will use an Account Code of "0000" to indicate that it is reporting an internal condition. The line number is fixed to be "0."

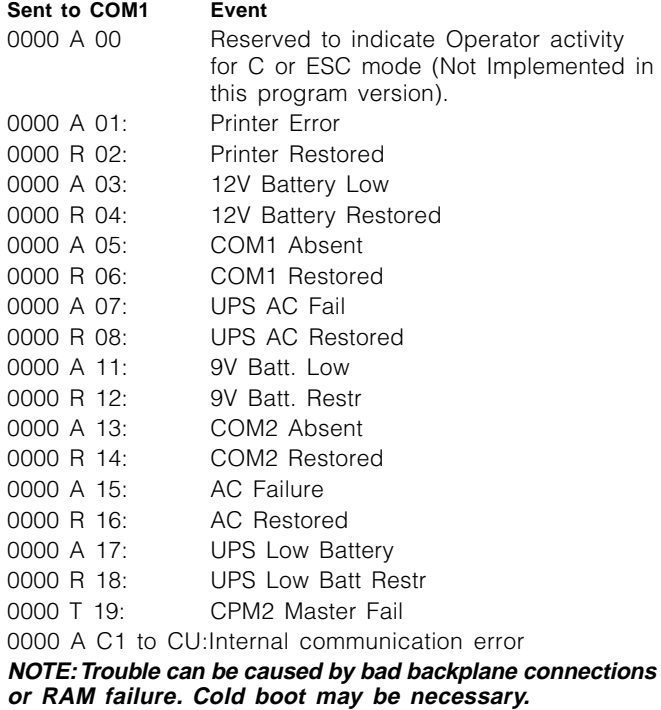

0000 A D0: CPM2 Reset

When a CPM event is sent to the computer that has the line card number in it, the CPM changes the value of the line card number to a letter. Line cards 01 to 1E will be displayed

as 1 to 9 for line cards 01 to 09 and A to U for line cards 0A to 1E.

0000 A F1 to FU: Line Card 01 to 1E Absent

0000 R E1 to EU: Line Card 01 to 1E Restored

The following messages will be sent to COM1 to report status changes on the Line Cards. Again, the Account Code of "0000" indicates that an internal event is being reported. The line number varies depending on which line card is reporting.

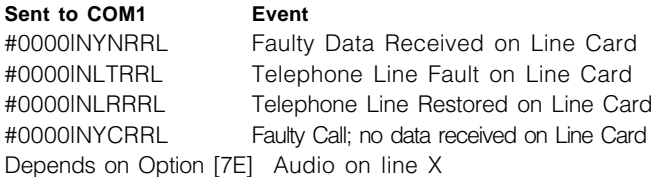

When a CPM event is sent to the printer that has the line card number in it, the CPM changes the value of the line card number to a letter. Line cards 01 to 1E will be printed as 1 to 9 for line cards 01 to 09 and A to U for line cards 0A to 1E.

The message will be printed as follows: L1T-Linecard restored 17:49:56-11/08

L1U-Linecard Inc. Resp. 17:51:36-11/08

L1S-Comm Error 17:35:37-11/08

## **CPM2 EPROM PROGRAMMING**

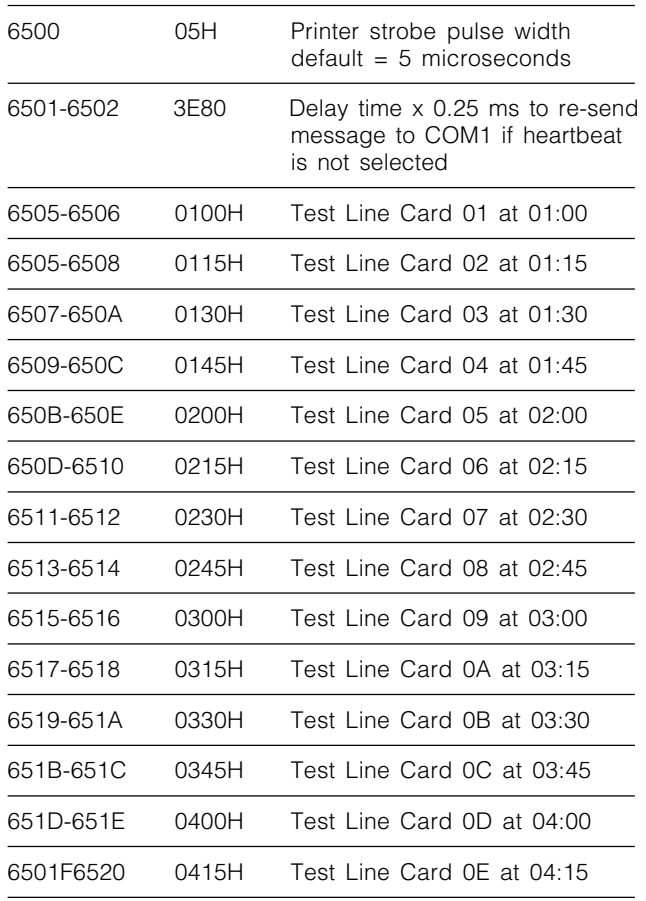

The 24 Hour Timetest will occur only for the first 14 line cards. Changes are rarely required, but these features may be changed to suit particular needs. To make changes to the EPROM programming, first insert a standard CPM2 EPROM into an EPROM programming unit. Follow the instructions provided with the EPROM programmer to select addresses and modify data. Ensure that the correct addresses are being programmed, and verify the existing data in the address before making changes.

## **AUTOMATION PROTOCOLS**

The Sur-Gard SG-MLR2-E receiver sends the various protocols to report signals to the central station computer via an RS-232 port. The complete description of protocols is available upon request.

## **DATA BYTE PROTOCOL**

The Sur-Gard MLR2-E receiver uses a default configuration of 19200 Baud rate, one start bit, seven data bits, one even parity bit, and one stop bit structure, to transmit and receive signals on the RS-232 port. This protocol can be programmed on the receiver to enable different configurations.

## **ACKNOWLEDGEMENT OF THE SIGNAL**

The Sur-Gard receiver requires an acknowledgment signal [ACK] (Hex 06) from the computer software within 4 seconds for each message sent. Failure to receive the [ACK] will result in the retransmission of the same signal three times before giving up. The same thing happens if the receiver receives a [NAK] (hex 15). In case of communication failure with the computer, the Sur-Gard receiver can store up to 127 times the number of lines installed in its internal memory. The communication is resumed when the first ACK is received on the heartbeat.

## **APPENDIX A: DRL2E COMMUNICATION FORMATS**

**UL has verified compatibility with the following formats:**

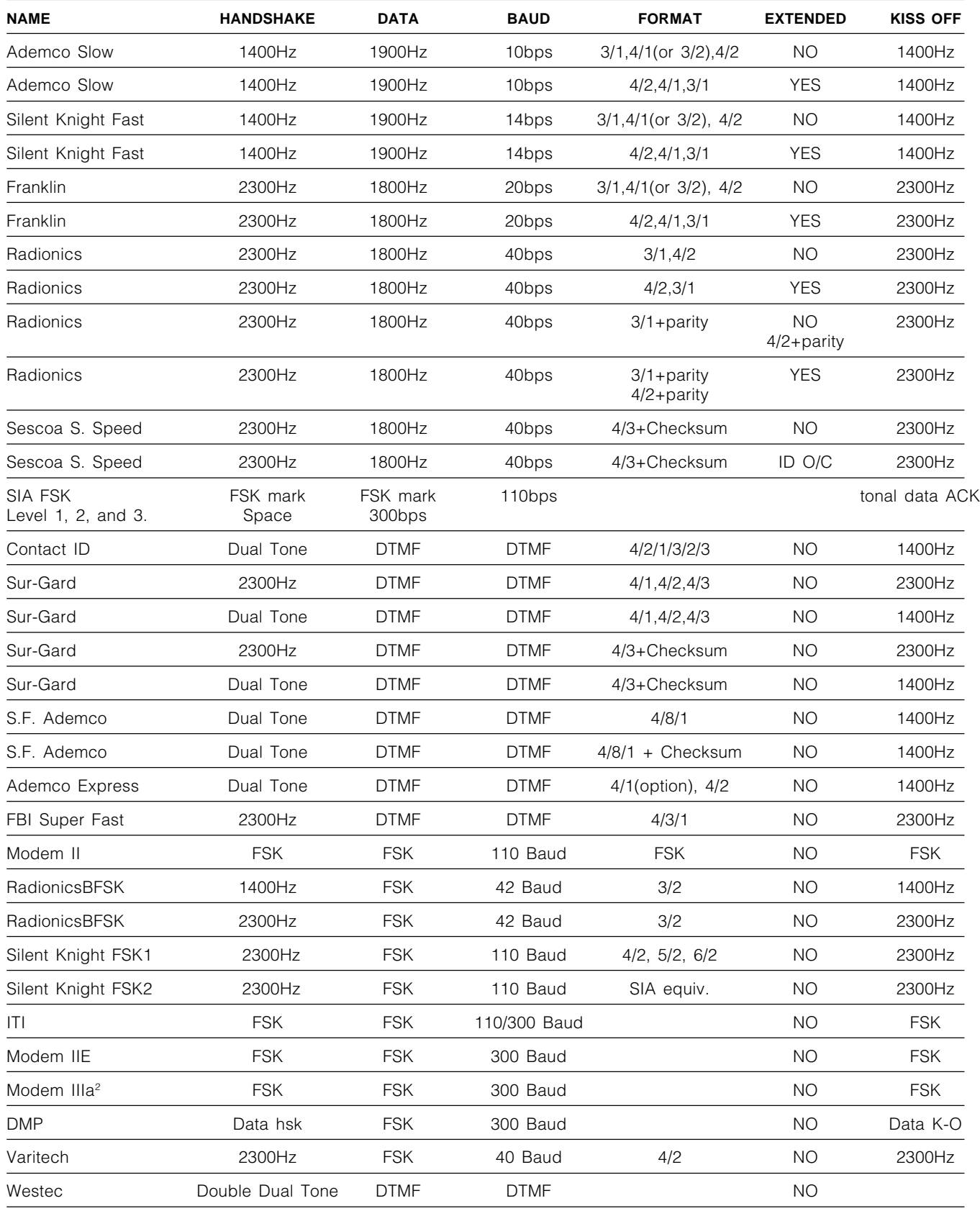

## **APPENDIX B: ASCII CHARACTER CHART**

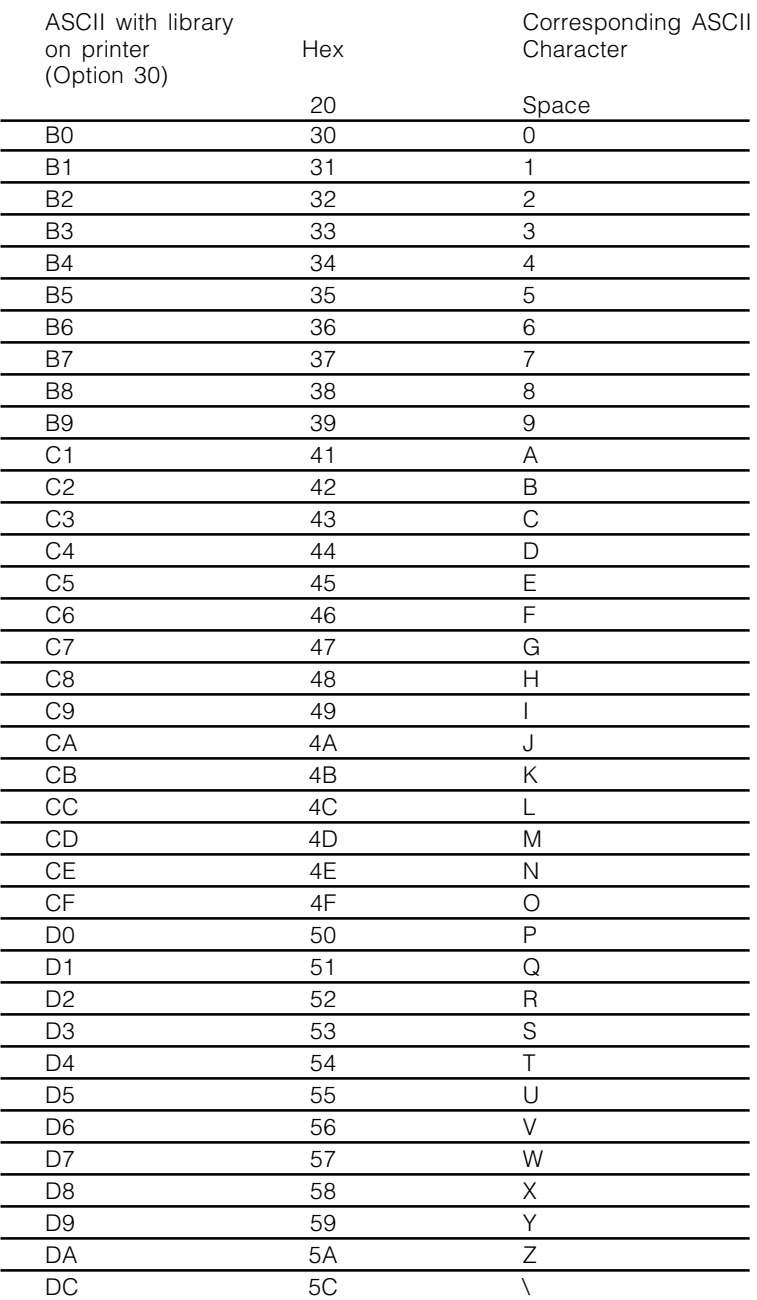

## **APPENDIX C DECIMAL - HEX - BINARY CONVERSION CHART**

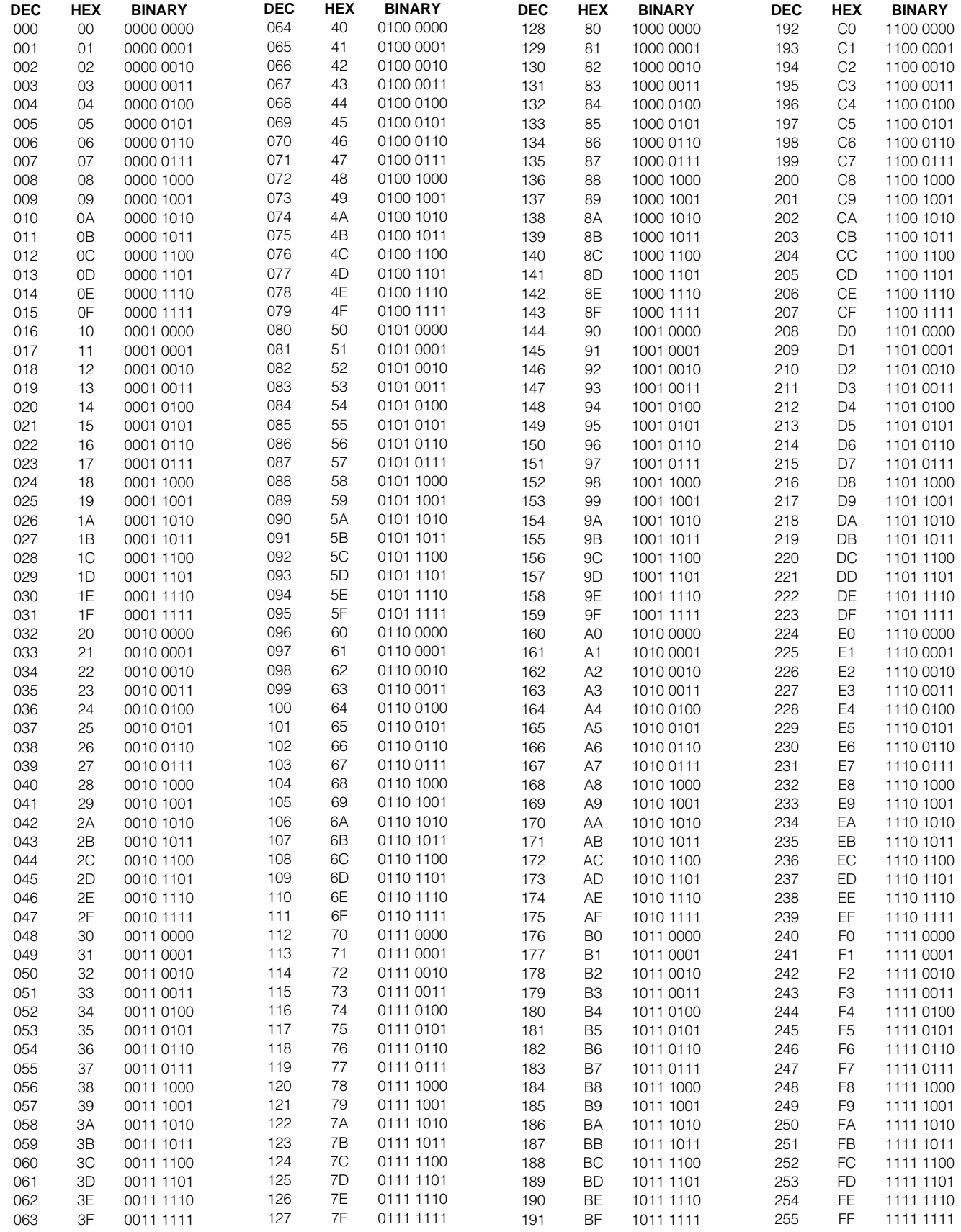

## **APPENDIX D: PRINTER WORDS - OPTIONS [60] - [6F]**

00 MEDICAL 01 PENDANT TRANSMITTER 02 FAIL TO REPORT IN 03 RESERVED 04 RESERVED 05 RESERVED 06 RESERVED 07 RESERVED 08 RESERVED 09 RESERVED 0A FIRE ALARM 0B SMOKE 0C COMBUSTION 0D WATER FLOW 0E HEAT 0F PULL STATION 10 DUCT 11 FLAME 12 NEAR ALARM 13 RESERVED 14 PANIC ALARM 15 DURESS 16 SILENT 17 AUDIBLE 18 DURESS 19 DURESS 1A RESERVED 1B RESERVED 1C RESERVED 1D RESERVED 1E BURGLARY 1F PERIMETER 20 INTERIOR 21 24 HOUR 22 ENTRY/EXIT 23 DAY/NIGHT 24 OUTDOOR 25 TAMPER 26 NEAR BURGLARY ALARM 27 INTRUSION VERIFIER 28 GENERAL ALARM 29 POLLING LOOP OPEN 2A POLLING LOOP SHORT 2B EXPANSION MODULE FAILURE 2C SENSOR TAMPER 2D EXPANSION MODULE TAMPER 2E SILENT ALARM 2F SENSOR TROUBLE 30 UNDECODED ALARM 31 UNDECODED ALARM 32 24 HOUR NON-BURGLARY 33 GAS DETECTED 34 REFRIGERATION 35 LOSS OF HEAT 36 WATER LEAKAGE 37 FOIL BREAK 38 DAY TROUBLE 39 LOW GAS 3A HIGH TEMPERATURE 3B LOW TEMPERATURE 3C RESERVED 3D LOSS AIR FLOW 3E CARBON MONOXIDE DET 3F TANK LEVEL 40 RESERVED 41 RESERVED 42 RESERVED 43 DOOR LEFT OPEN 44 RESERVED 45 RESERVED 46 FIRE SUPERVISORY

47 LOW WATER PRESSURE 48 LOW CO2 49 GATE VALVE SENSOR 4A LOW WATER LEVEL 4B PUMP ACTIVATED 4C PUMP FAILURE 4D RESERVED 4E RESERVED 4F RESERVED 50 SYSTEM TROUBLE 51 AC LOSS 52 LOW SYSTEM BATTERY 53 RAM CHECKSUM BAD 54 ROM CHECKSUM BAD 55 SYSTEM RESET 56 PANEL PROGRAM CHANGED 57 SELF-TEST FAILURE 58 SYSTEM SHUTDOWN 59 BATTERY TEST FAILURE 5A GROUND FAULT 5B BATTERY MISSING 5C POWER SUPPLY TROUBLE 5D SYSTEM RESET 5E RESERVED 5F RESERVED 60 RESERVED 61 RESTORE ALARM 62 OPENING ALARM 63 CLOSING ALARM 64 SOUNDER/RELAY 65 BELL 1 66 BELL 2 67 ALARM RELAY 68 TROUBLE RELAY 69 REVERSING 6A NOTIFICATION APPLIANCE CKT3 6B NOTIFICATION APPLIANCE CKT4 6C RESERVED 6D RESERVED 6E SYSTEM PERIPHERAL 6F POLLING LOOP OPEN 70 POLLING LOOP SHORT 71 EXPANSION MODULE FAILURE 72 REPEATER FAILURE 73 LOCAL PRINTER PAPER OUT 74 LOCAL PRINTER FAILURE 75 EXPANSION MODULE DC LOSS 75 EXPANSION MODULE DC LOSS 76 EXPANSION MODULE LOW BATTERY 77 EXPANSION MODULE RESET 78 RESERVED 79 EXP MOD TAMPER 7A EXP MOD AC LOSS 7B EXP MOD TEST FAIL 7C LOSS SUPRV.RF 7D RESERVED 7E RESERVED 7F RESERVED 80 RESERVED 81 RESERVED 82 COMMUNICATION 83 LINE 1 FAULT 84 LINE 2 FAULT 85 LONG RANGE RADIO 86 FAIL TO COMMUNICATE 87 LOSS RADIO 88 LOSS CENTRAL POLL 89 RADIOTXVSWR 8A RESERVED 8B RESERVED 8C PROTECT LOOP

A7 REMOTE ARMED/DISARMED A8 QUICK ARMED A9 KEYSWITCH O/C AA RESERVED AB CALL BACK MADE AC ACCESS SUCCESS AD UNSUCCESS ACCESS AE SYSTEM SHUTDOWN AF DIALER SHUTDOWN B0 SUCCESSFUL UPLOAD B1 RESERVED B2 RESERVED B3 RESERVED B4 RESERVED B5 ACCESS DENIED B6 ACCESS USER B7 FORCED ACCESS B8 EGRESS DENIED B9 EGRESS GRANTED BA ACCESS REPORT BB ACCESS REPORT BC ACCESS REPORT BD ACCESS REPORT BE RESERVED BF ARMED STAY C0 KEYSWITCH ARMED STAY C1 RESERVED C2 RESERVED C3 RESERVED C4 RESERVED C5 RESERVED C6 RESERVED C7 RESERVED C8 O/C EXCEPTION C9 EARLY O/C CA LATE O/C CB FAIL TO O/C CC FAIL TO O/C CD AUTO ARMED FAIL CE O/C PARTIAL ARMED CF EXIT ERROR D0 USER PRESENT D1 RECENT CLOSE D2 SOUNDER RELAY DISABLE D3 BELL 1 DISABLE D4 BELL 2 DISABLE D5 ALM RELAY DISABLE D6 TROUBLE RELAY DISABLE D7 REVERSING RELAY DISABLE D8 NAPPLIANCE CKT 3 DISABLE D9 NAPPLIANCE CKT 4 DISABLE DA RESERVED DB RESERVED DC RESERVED DD DIALER DISABLE DE RADIO TX DISABLE DF REMOTE UP/DOWNLOAD DISABLE E0 RESERVED E1 RESERVED E2 RESERVED E3 RESERVED E4 MESSAGE E5 SERVICE E6 ZONE BYPASS E7 FIRE BYPASS E8 24 HOUR ZONE BYPASS E9 BURGLARY BYPASS EA GROUP BYPASS EB SWINGER BYPASS EC ACCESS SHUNT ED ACCESS POINT BYPASS

EF UNBYPASS F0 RESERVED F1 MANUAL TRIG TEST F2 PER TEST REPORT F3 PER RF TRANSMIT F4 FIRE TEST F5 STATUS TO FOLLOW F6 LISTEN TO FOLLOW F7 WALK TEST MODE F8 OFF NORM CONDITION F9 VIDEO TX ACTIVE FA RESERVED FB FIRE POINT TEST FC FIRE POINT NOT TEST FD INTRUSION ZONE WALK TESTED FE FIRE ZONE WALK TESTED FF PANIC ZONE WALK TESTED For example, if the words "loss radio" are wanted when the alarm code 1 is received in 3/1 (or 4/1 formats), option [61] must be programmed as "87". Default settings are as below: Option 60: F2 – PER TEST REPORT Option 61: 0A – FIRE ALARM Option 62: 14 – PANIC ALARM Option 63: 1E – BURGLARY Option 64: 28 – GENERAL ALARM Option 65: 28 – GENERAL ALARM Option 66: 50 – SYSTEM TROUBLE Option 67: 00 – MEDICAL Option 68: 50 – SYSTEM TROUBLE Option 69: 61 – RESTORE ALARM Option 6A: F2 – PER TEST REPORT Option 6B: 62 – OPENING Option 6C: 63 – CLOSING Option 6D: A6 – CANCEL Option 6E: 61 – RESTORE

EE RESERVED

Option 6F: 50 – SYSTEM TROUBLE

## **APPENDIX E: DEFAULT STATIC OPTIONS**

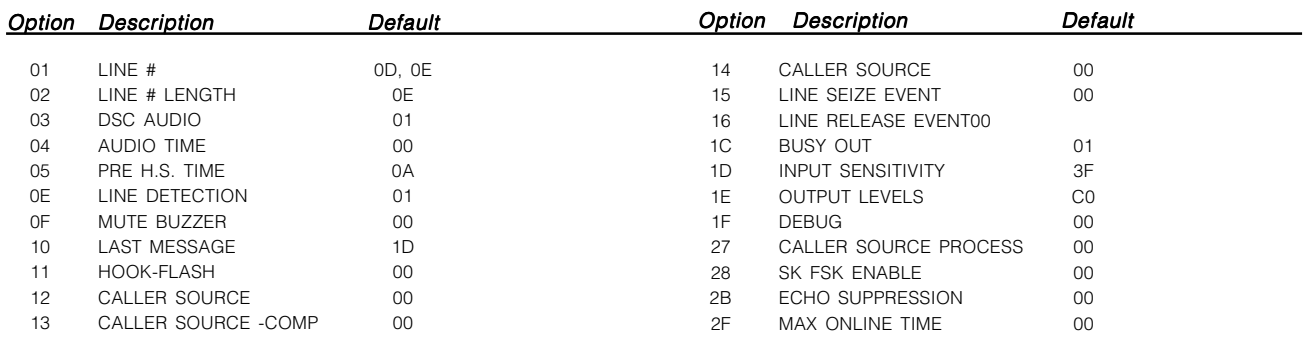

## **APPENDIX F: DEFAULT DYNAMIC OPTIONS [30] - [AF]**

**Line Card Configuration Command:**

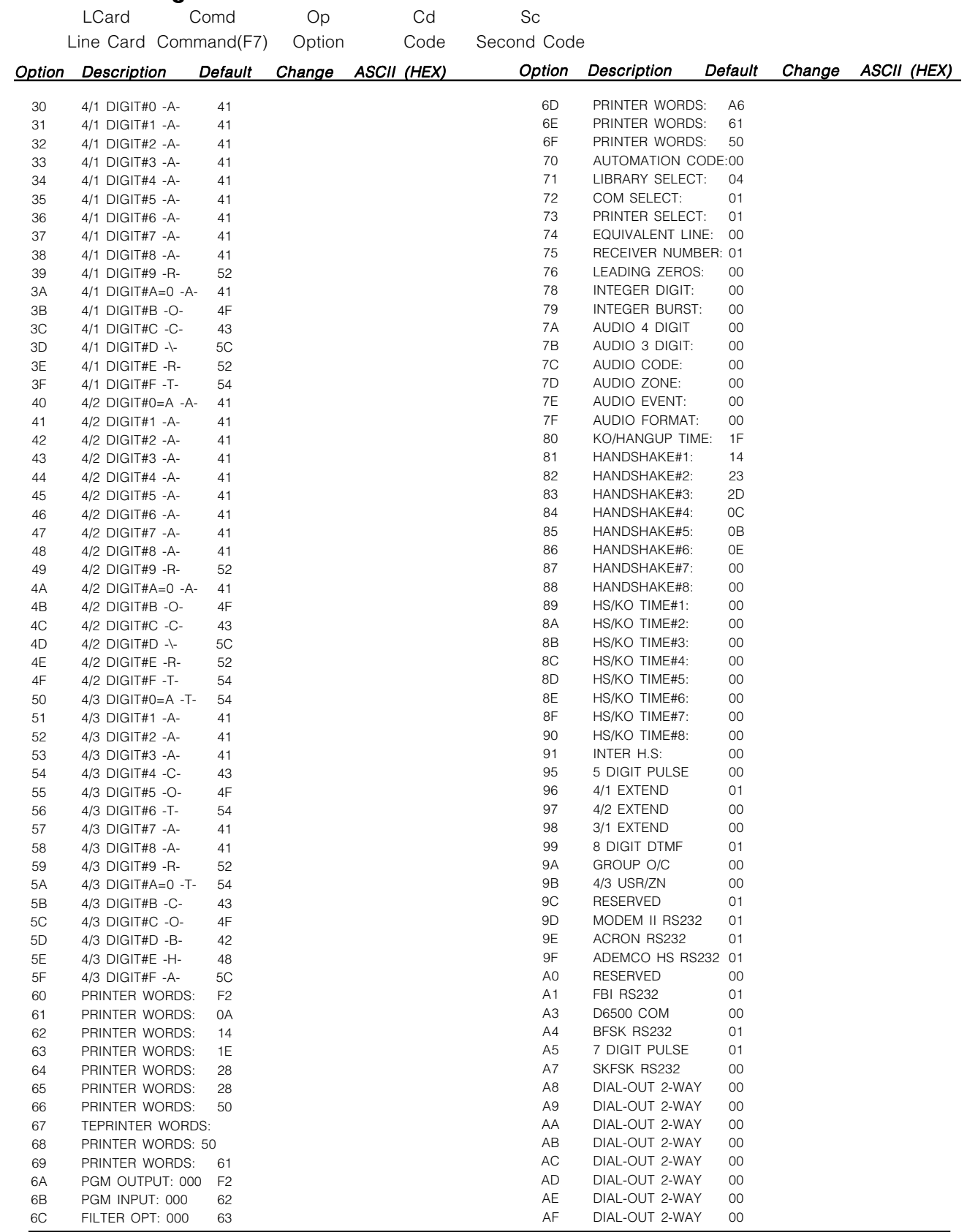

## **APPENDIX G: EVENT CODE CLASSIFICATIONS**

The Event codes have been grouped according to the type of event, as described below.

**Medical Alarms - 100** 100 Medical 101 Pendant transmitter 102 Fail to report in **Fire Alarms - 110** 110 Fire alarm 111 Smoke 112 Combustion 113 Water Flow 114 Heat 115 Pull Station 116 Duct 117 Flame 118 Near alarm **Panic Alarms - 120** 120 Panic alarm 121 Duress 122 Silent 123 Audible **Burglar Alarms - 130** 130 Burglary 131 Perimeter 132 Interior 133 24 Hour 134 Entry/Exit 135 Day/Night 136 Outdoor 137 Tamper 138 Near alarm 139 Silent Burg **General alarms** 140 General alarm 141 Polling loop open 142 Polling loop short 143 Expansion module failure 144 Sensor tamper 145 Expansion module tamper 146 Silent Alarm **24 Hour Non-Burglary - 150 and 160** 150 24 Hour non-burg 151 Gas detected 152 Refrigeration 153 Loss of heat 154 Water leakage 155 Foil break 156 Day trouble 157 Low bottled gas level 158 High temp 159 Low temp 161 Loss of air flow **Fire supervisory - 200 and 210** 200 Fire supervisory 201 Low water pressure 202 Low CO2 203 Gate valve sensor 204 Low water level 205 Pump activated 206 Pump failure **System Troubles - 300 and 310** 300 System trouble 301 AC loss 302 Low system battery

303 RAM checksum bad 304 ROM checksum bad 305 System reset 306 Panel program changed 307 Self-test failure 308 System shutdown 309 Battery test failure 310 Ground fault **Sounder/Relay Troubles - 320** 320 Sounder/relay 321 Bell 1 322 Bell 2 323 Alarm relay 324 Trouble relay 325 Reversing **System Peripheral Troubles - 330 and 340** 330 System Peripheral 331 Polling loop open 332 Polling loop short 333 Exp. module failure 334 Repeater failure 335 Local printer paper out 336 Local printer failure 337 Exp Mod DC Loss 338 Exp Mod Low Batt 339 Exp Mod Reset 341 Exp Mod Tamper **Communication Troubles - 350 and 360** 350 Communication 351 Telco 1 fault 352 Telco 2 fault 353 Long range radio 354 Fail to communicate 355 Loss of radio supervision 356 Loss of central polling 357 Radio Xmtr VSWR **Protection Loop Troubles - 370** 370 Protection loop 371 Protection loop open 372 Protection loop short 373 Fire trouble 374 Exit Alarm **Sensor Troubles- 380** 380 Sensor trouble 381 Loss of super. - RF 382 Loss of super. - RPM 383 Sensor tamper 384 RF xmtr. low battery 385 Smoke Hi-Sens. 386 Smoke Low Sens. 387 Intrusion Hi-Sens. 388 Instrusion Low Sens. 389 Detector Self Test Fail **Open/close - 400** 400 Open/Close 401 O/C by user 402 Group O/C 403 Automatic O/C

407 Remote arm/disarm 408 Quick Arm 409 Keyswitch O/C **Remote Access - 410** 411 Callback request made 412 Succes - download access 413 Unsuccessful access 414 System shutdown 415 Dialer shutdown **Access Control - 420** 421 Access denied 422 Access report by user **System O/C - 440 and 450** 441 Armed stay 450 O/C by Exception 451 Early O/C 452 Late O/C 453 Fail to Open 454 Fail to Close 455 Auto Arm Fail 456 O/C Partial Arm 457 Exit Error 458 User on Premises 459 Recent Close **System Disables - 500 and 510 Sounder/Relay disables - 520** 520 Sounder/Relay disable 521 Bell 1 disable 522 Bell 2 disable 523 Alarm relay disable 524 Trouble relay disable 525 Reversing relay disable **System peripheral Disables - 530 and 540 Communication Disables - 550 and 560** 551 Dialer disabled 552 Radio xmitter disabled **Bypasses - 570** 570 Zone bypass 571 Fire bypass 572 24 Hour zone bypass 573 Burg. bypass 574 Group bypass 575 Swinger Bypass **Test/Misc. - 600** 601 Manual trigger test 602 Periodic test report 603 Periodic RF Xmission 604 Fire test 605 Status report to follow 606 Listen-in to follow 607 Walk Test Mode 621 Event log reset 622 Event log 50% full 623 Event log 90% full 624 Event log overflow 625 Time/Date Reset 626 Time/Date inaccurate 627 Program mode Entry 628 Program mode Exit 631 Exception Schedule change

632 Access Sched Change

404 Late to O/C 405 Deferred O/C 406 Cancel

#### **Industry Canada NOTICE**

**Notice:** The Industry Canada label identifies certified equipment. This certification means that the equipment meets certain telecommunications network protective, operational and safety requirements. Industry Canada does not guarantee the equipment will operate to the user's satisfaction.

Before installing this equipment, users should ensure that it is permissible to be connected to the facilities of the local telecommunications company. The equipment must also be installed using an acceptable method of connection. The customer should be aware that compliance with the above conditions may not prevent degradation of service in some situations.

Repairs to certified equipment should be made by an authorised Canadian maintenance facility designated by the supplier. Any repairs or alterations made by the user to this equipment, or equipment malfunctions, may give the telecommunications company cause to request the user to disconnect the equipment.

User should ensure for their own protection that the electrical ground connections of the power utility, telephone lines and internal metallic water pipe system, if present, are connected together. This precaution may be particularly important in rural areas.

**Caution:** Users should not attempt to make such connections themselves, but should contact the appropriate electric inspection authority, or electrician, as appropriate.

**NOTICE:** The Load Number assigned to each terminal device denotes the percentage of the total load to be connected to a telephone loop which is used by the device, to prevent overloading. The termination on an interface may consist of any combination of devices subject only to the requirement that the total of the Load Numbers of all the devices does not exceed 100.

**Ringer Equivalence Number: 01**

**AVIS:** L'étiquette de l'Industrie Canada identifie le matériel homologué. Cette étiquette certifie que le matériel est conforme à certaines normes de protection, d'exploitation et de sécurité des réseaux de télécommunications. Industrie Canada n'assure toutefois pas que le matériel fonctionnera à la satisfaction de l'utilisateur.

Avant d'installer ce matériel, l'utilisateur doit s'assurer qu'il est permis de le raccorder aux installations de l'entreprise locale de télécommunication. Le matériel doit également être installé en suivant une méthode acceptée de raccordement. L'abonné ne doit pas oublier qu'il est possible que la conformité aux conditions énoncées ci-dessus n'empêchent pas la dégradation du service dans certaines situations.

Les réparations de matériel homologué doivent être effectuées par un centre d'entretien canadien autorisé désigné par le fournisseur. La compagnie de télécommunications peut demander à l'utilisateur de débrancher un appareil à la suite de réparations ou de modifications effectuées par l'utilisateur ou à cause de mauvais fonctionnement.

Pour sa propre protection, l'utilisateur doit s'assurer que tous les fils de mise à la terre de la source d'énergie électrique, les lignes téléphoniques et les canalisations d'eau métalliques, s'il y en a, sont raccordés ensemble. Cette précaution est particulièrement importante dans les régions rurales.

**AVERTISSEMENT:** L'utilisateur ne doit pas tenter de faire ces raccordements lui-même; il doit avoir recours à un service d'inspection des installations électriques, ou à un électricien, selon le cas.

L'indice de charge (IC) assigné à chaque dispositif terminal indique, pour éviter toute surcharge, le pourcentage de la charge totale qui peut être reccordée à un circuit té;éphonique bouclé utilisé par ce dispositif. La terminaison deu circuit bouclé peut être constituée de n'importe quelle combinaison de dispositifs, pourvu que la somme des indices de charge de l'ensemble des dispositifs ne dépasse pas 100.

**Indices d'equivalence de la sonnerie: 01**

#### **FCC Compliance Statement**

This equipment has been tested and found to comply with the limits for a Class A digital device, pursuant to Part 15 of the FCC Rules. These limits are designed to provide reasonable protection against harmful interference in a commercial environment. This equipment generates, uses, and can radiate radio frequency energy and, if not installed and used in accordance with the instruction manual, may cause harmful interference to radio communication. Operation of this equipment in a residential area is likely to cause harmful interference in which case the user will be required to correct the interference at his own expense.

**CAUTION:** Changes or modification not expressly approved by Sur-Gard Security Systems Ltd. could void the user's authority to operate the equipment.

#### **Important Information**

This equipment complies with Part 68 of the FCC Rules. On the back of this equipment is a label that contains among other information, the FCC registration number of this equipment.

#### **Notification to Telephone Company**

Upon request, the customer shall notify the telephone company of the particular line to which the connection will be made, and provide the FCC registration number and the ringer equivalence of the protective circuit.

FCC Registration Number: 1VDCAN-35164-AL-N

Ringer Equivalence Number: 01A

#### **Telephone Connection Requirements**

Except for the telephone company provided ringers, all connections to the telephone network shall be made through standard plugs and telephone company provided jacks, or equivalent, in such a manner as to allow for easy, immediate disconnection of the terminal equipment. Standard jacks shall be so arranged that, if the plug connected thereto is withdrawn, no interference to the operation of the equipment at the customer's premises which remains connected to the telephone network shall occur by reason of such withdrawal.

#### **Incidence of Harm**

Should terminal equipment or protective circuitry cause harm to the telephone network, the telephone company shall, where practicable, notify the customer that temporary disconnection of service may be required; however, where prior notice is not practicable, the telephone company may temporarily discontinue service if such action is deemed reasonable in the circumstances. In the case of

such temporary discontinuance, the telephone company shall promptly notify the customer and will be given the opportunity to correct the situation.

#### **Changes in Telephone Company Equipment or Facilities**

The telephone company may make changes in its communications facilities, equipment, operations or procedures, where such actions are reasonably required and proper in its business. Should any such changes render the customer's terminal equipment incompatible with the telephone company facilities, the customer shall be given adequate notice to effect the modifications to maintain uninterrupted service.

#### **General**

This equipment should not be used on coin telephone lines. Connection to party line service is subject to state tariffs.

#### **Ringer Equivalence Number (REN)**

The REN is useful to determine the quantity of devices that you may connect to your telephone line and still have all of those devices ring when your telephone number is called. In most, but not all areas, the sum of the REN's of all devices connected to one line should not exceed five (5). To be certain of the number of devices that you may connect to your line, you may want to contact your local telephone company.

#### **Equipment Maintenance Facility**

If you experience trouble with this telephone equipment, please contact the facility indicated below for information on obtaining service or repairs. The telephone company may ask you disconnect this equipment from the network until the problem has been corrected or until you are sure that the equipment is not malfunctioning.

#### **U.S. Point of Contact**

Digital Security Controls Ltd. 160 Washburn St. Lockport, NY 14094

## **Limited Warranty**

SG Security Communications warrants that for a period of 5 years from the date of purchase, the product shall be free of defects in materials and workmanship under normal use and that in fulfillment of any breach of such warranty, SG Security Communications shall, at its option, repair or replace the defective equipment upon return of the equipment to its repair depot. This warranty applies only to defects in parts and workmanship and not to damage incurred in shipping or handling, or damage due to causes beyond the control of SG Security Communications, such as lightning, excessive voltage, mechanical shock, water damage, or damage arising out of abuse, alteration or improper application of the equipment.

The foregoing warranty shall apply only to the original buyer, and is and shall be in lieu of any and all other warranties, whether expressed or implied and of all other obligations or liabilities on the part of SG Security Communications This warranty contains the entire warranty. SG Security Communications neither assumes responsibility for, nor authorizes any other person purporting to act on its behalf to modify or to change this warranty, nor to assume for it any other warranty or liability concerning this product.

In no event shall SG Security Communications be liable for any direct, indirect or consequential damages, loss of anticipated profits, loss of time or any other losses incurred by the buyer in connection with the purchase, installation or operation or failure of this product.

## **Warning**

**SG Security Communications recommends that the entire system be completely tested on a regular basis. However, despite frequent testing, and due to, but not limited to, criminal tampering or electrical disruption, it is possible for this product to fail to perform as expected.**

## **How to contact us:**

#### **• Sales**

For information about additional products, please call our sales number: 1-800-418-7618, fax us at 905-760-3030 or e-mail us at sales@sur-gard.com.

#### **• Technical Support**

If you have questions or problems when using this product, you can call Technical Support. If you are within the United States or Canada, you can get support by dialing 1-800-503-5869, or e-mail us at support@surgard.com.

#### **• Internet**

Visit our new Sur-Gard web site. You can search the SG technical information database and read information about our new products. You can also send us any questions you may have. Our address is **www.sur-gard.com**.